### **SIGNALISATION LUMINEUSE SNCF BAPR / BM Version 2022 Par Dylan AGULLO Version 1.10 (13/12/2022)**

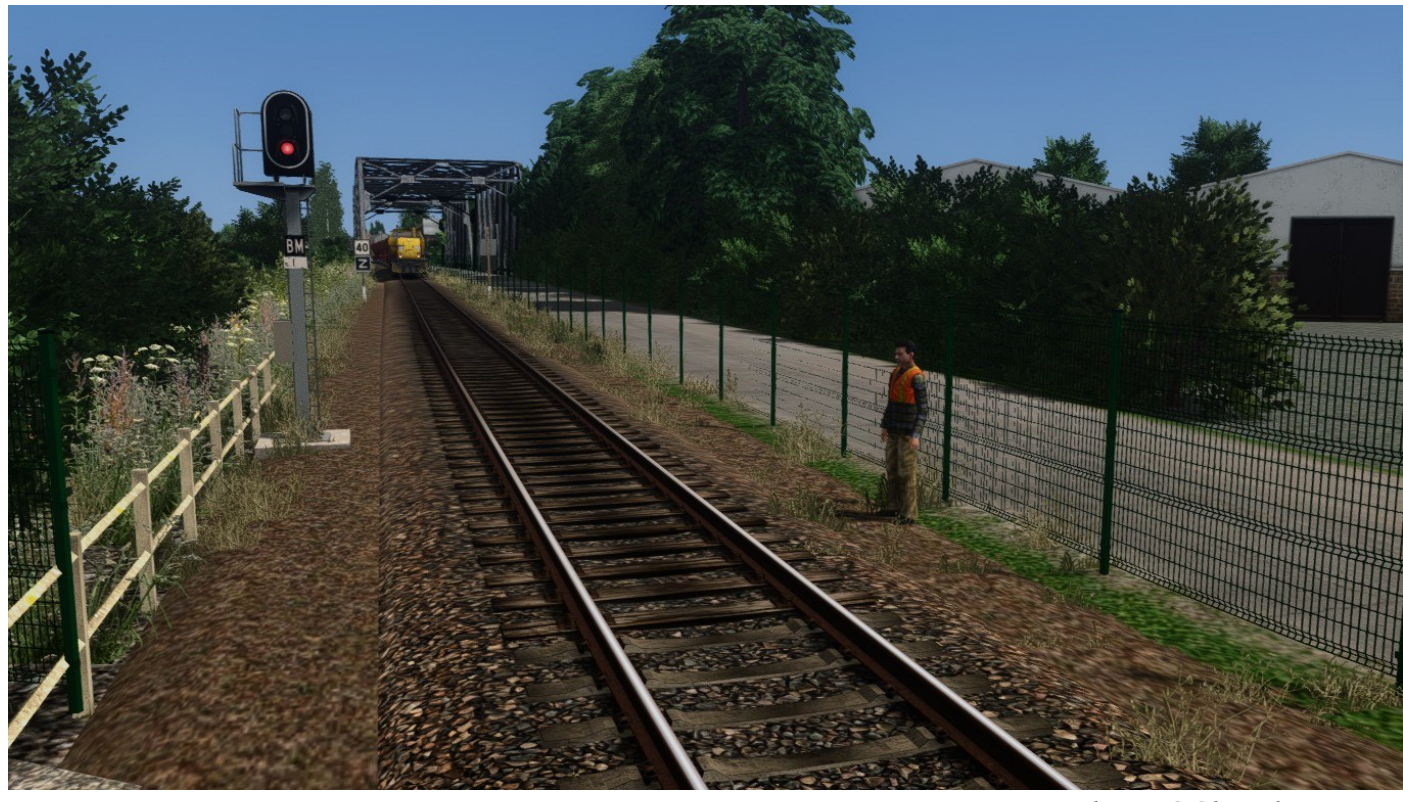

*Photo : ©Olivierlyon*

### **Sur la base du pack :**

*La Signalisation Lumineuse SNCF pour RS2013 Pack 1 - Les signaux de BAL (Version 3 du 17/07/2013) de Laurent SIDOT et Bernard VILLETARD* 

&

**en complément du pack:** 

*La Signalisation Lumineuse SNCF BAL Version 2022 de JYM26*

# *Introduction*

Précision importante : Ce travail a été fait dans le respect des règles de propriété du pack initial et les personnes qui lui sont affiliées ont été contactées et instruites sur la forme et le fond du dossier.

### **AVANT PROPOS :**

Je voudrais, avant toute chose, remercier *Laurent SIDOT* qui nous a permis d'utiliser ses fichiers 3D et *Bernard VILLETARD* pour son travail fourni dans le pack de Signalisation Lumineuse de BAL en 2013 qui équipe bon nombre de lignes françaises.

Tout ce qui va suivre dans ce document, n'enlèvera donc rien à la qualité du travail fourni. Mais comme toute réalisation conséquente, comme peut l'être à un niveau considérable de complexité, la mise en œuvre de ce pack et malgré le soin apporté à son développement, des soucis de fonctionnement peuvent apparaître au cours de son utilisation, car Railworks a évolué depuis sa création et des problèmes techniques peuvent survenir au moment où l'on s'y attend le moins, lors d'une mise jour du simulateur par exemple.

Je dirais même que c'est inévitable, tous ceux qui se sont frottés à la création d'objets divers en ont, un jour ou l'autre, subit les conséquences. Et le domaine particulier de la signalisation pour Railworks apporte bien son poids de difficultés supplémentaires, c'est rien de le dire. C'est pourquoi, sans faire de mauvaises prévisions, ce pack connaîtra certainement aussi des mises à jour pour corriger les défauts éventuels au fur

et à mesure de son utilisation *(ou pas….)*...

*Extrait de la documentation du pack de la Signalisation Lumineuse SNCF (BAL) version 2022 de JYM26*

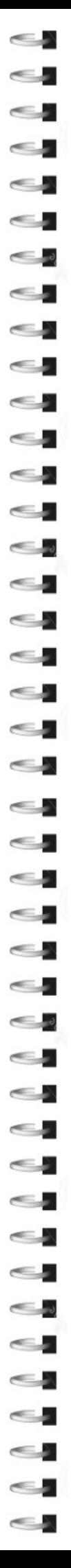

# *Mise à jour du pack*

Le pack vient d'être mis à jour, en voici les modifications:

V1.1:

- Ajout jusqu'à 5 liens pour les Disques et le signal B14
- Ajout de la pédale silec 2 à 6
- Rajout des scripts du signal HC + Croco TIV Fixe + Mobile (manquant)
- Ajout des signaux d'arrêt à main. -Adaptation des scripts des signaux S et SA par rapport à cet ajout. -Evolution de la documentation.
- Correction de certaines erreurs dans la documentation.

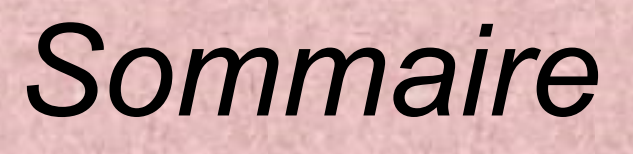

 $\leq$ 

 $\leq$  $\leq$  $\leq$ 

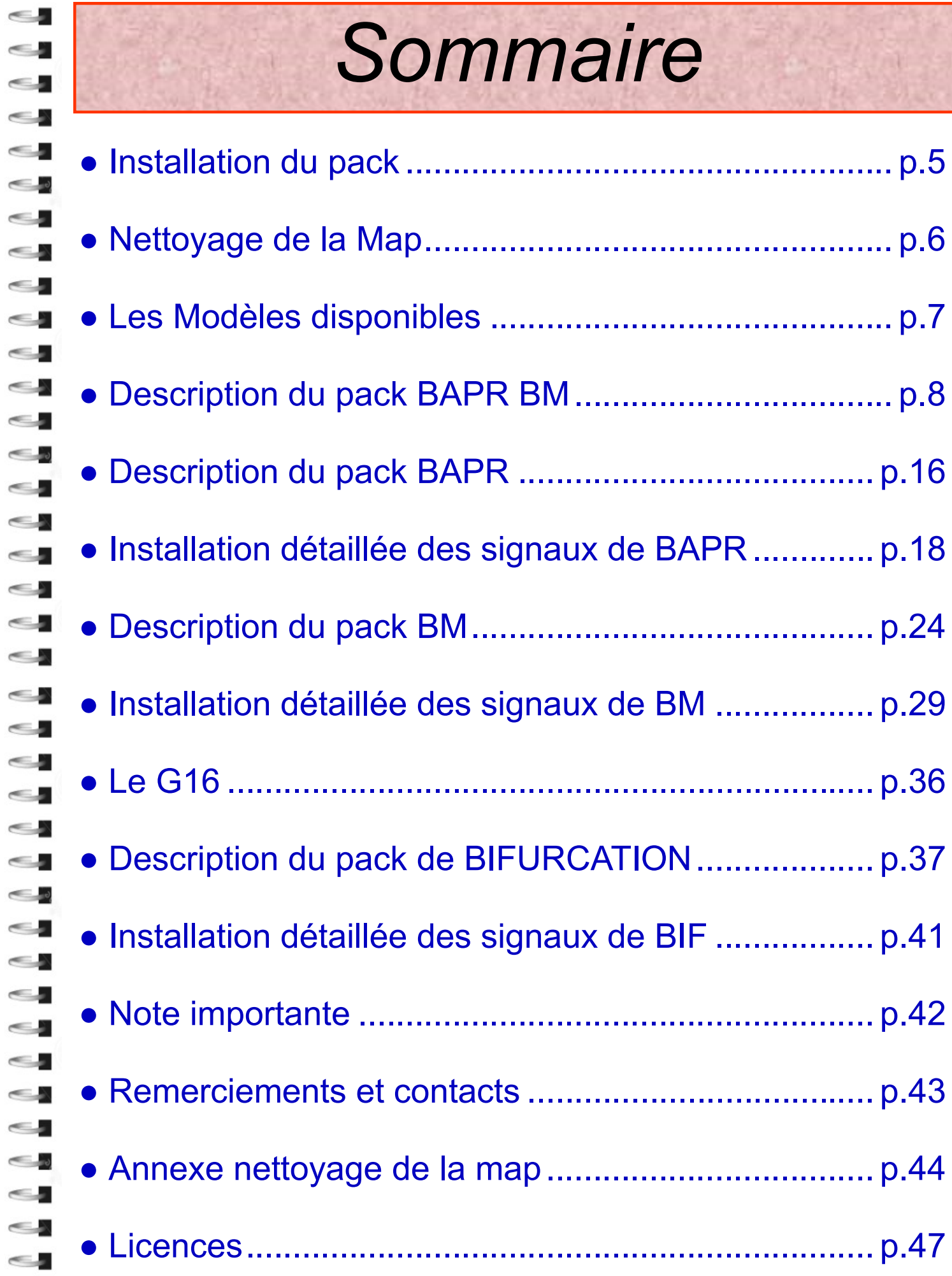

<span id="page-4-0"></span>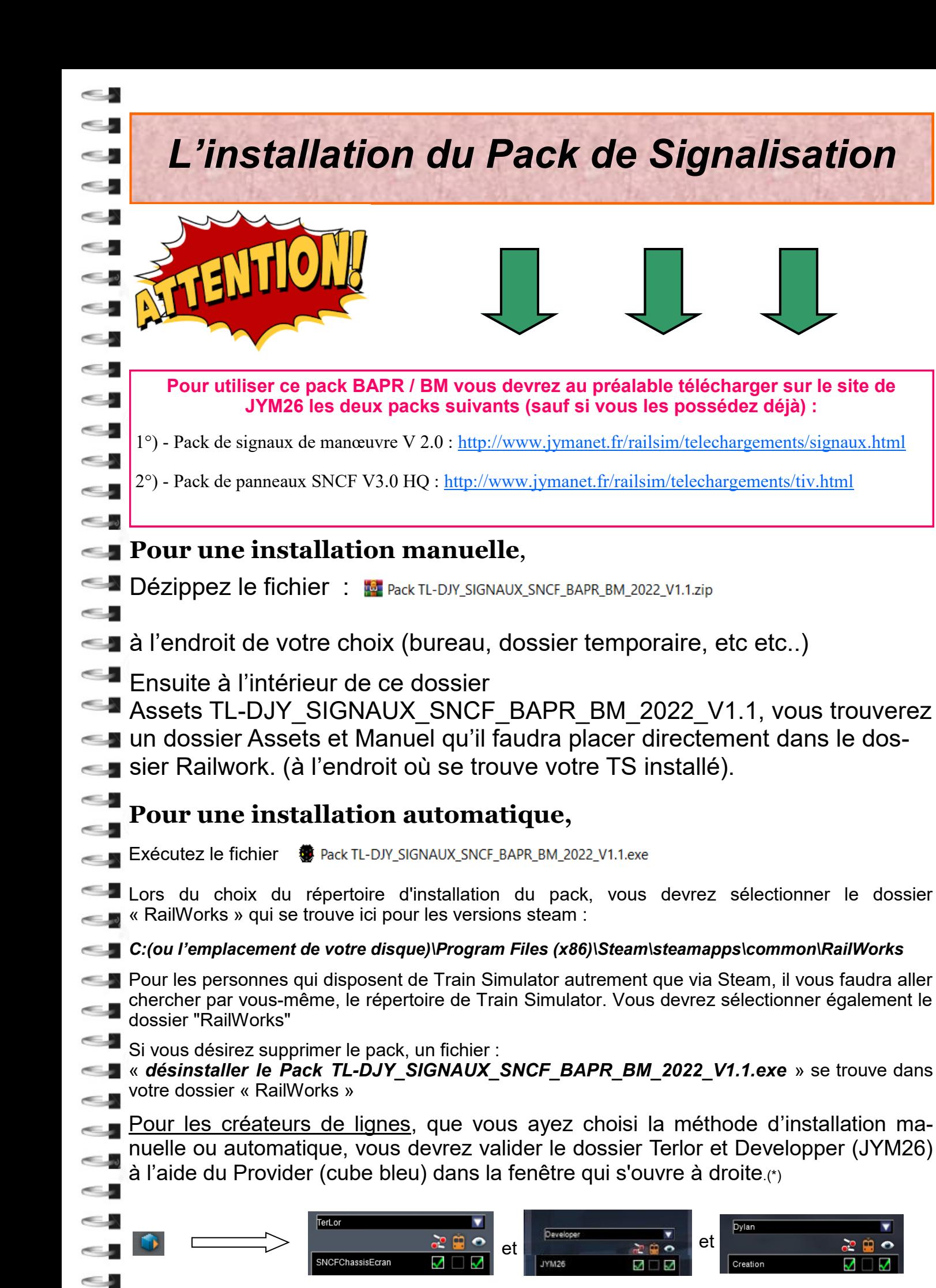

(\*) sauf si ce n'est déjà fait

 $\sim$ 

<span id="page-5-0"></span>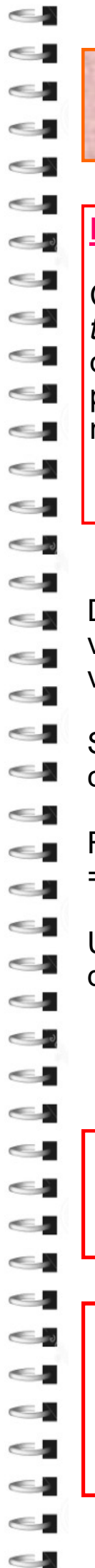

## *Nettoyage de la MAP*

### **Note Importante :**

Comme cela a été rappelé dans la documentation du *Pack de Signalisation Lumineuse SNCF de BAL version 2022 de JYM26*, le pack d'origine de TerLor de signalisation lumineuse (2013) est **incompatible** avec le pack de JYM26 mais également avec ce pack BAPR / BM sur une même MAP.

Dans le cas où des signaux de Terlor et/ou de Gsi sont posés et que vous souhaitez les supprimer pour les remplacer par ceux du pack, il vous faudra alors appliquer la procédure ci-dessous :

Supprimer de la map les signaux concernés que vous souhaitez remplacer un par un => Enregistrez la map (F2)

Redémarrer Train Simulator => Placer les nouveaux signaux => Enregistrez la map (F2).

Un tuto est disponible également ([page 44\)](#page-43-0) pour supprimer l'ensemble des signaux avec Notepad++ en éditant le tracks.bin de la map

> **Après l'installation du pack et le nettoyage de la map, lancer TS et procédez a un nettoyage du cache par le procédé habituel du jeu !**

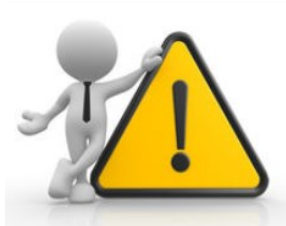

**Pour les personnes utilisant TS en 64 bit Lorsque vous effectuez le nettoyage du cache de TS, celui-ci se relance en 32 bit. Pensez a quitter TS et le relancer en 64 bit**

## **Les modèles disponibles**

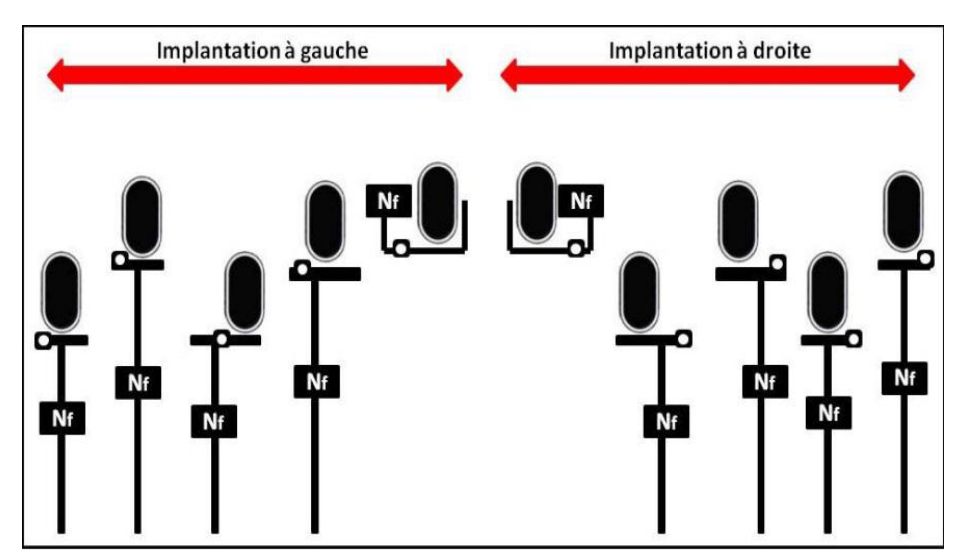

Qu'ils soient implantés à gauche ou à droite (*\_D*) de la voie, plusieurs modèles par type de signal vous sont proposés.

Les signaux du pack se trouvent dans l'éditeur sous la forme : TL-DJY\_BAPR\_XXX\_XXX\_99 ou TL-DJY\_BM\_XXX\_XXX\_99 ou DJY\_BB\_XXX\_XXX\_99

**TL** pour Terlor (à l'origine des signaux) **D** pour Dylan AGULLO (à la composition de ce pack), **JY** pour Jean-Yves MATHIEU (à l'origine des nouveaux scripts de BAL), la dénomination de la signalisation (BAPR/BM/BB), le type de signal (B11 par exemple) ou de pancarte le type de mat (M, MH...) et le nombre de liens (s'il y en a)

Le signal sera sous la dénomination : *TL-DJY\_(BAPR ou BM)\_support\_D\_Nb de liens*. **Exemple : TL-DJY\_BAPR\_B11\_M\_02**

Ensuite il est suivi des indications sur son support :

- *M* pour mât à hauteur normale,
- *MD* pour mât à hauteur normale en drapeau,
- *MDH* pour mât haut en drapeau,
- *MH* pour mât haut,
- *N* pour nacelle.

<span id="page-6-0"></span> $\leftarrow$ 

- 5  $\overline{\phantom{a}}$ 

 $\sim$ 

 $\sim$ - 3 - 1

 $\epsilon$ .

 $\overline{\phantom{a}}$  $\leq$  $\overline{\phantom{a}}$  $\leq$  $\leftarrow$ 

 $\sim$  $\leq$  $\leq$ 

 $\leftarrow$ 

 $\leftarrow$  $\sim$  $\leq$  $\leftarrow$ 

 $\leftarrow$  $\leq$  $\blacksquare$ 

 $\leftarrow$  $\sim$  $\leq$  $\leq$ 

 $\leq$  $\leftarrow$  $\leftarrow$  $\leftarrow$  $\leq$ 

 $\leftarrow$ 

 $\sim$ 

 $\leq$ 

#### *Les plaques d'identification des signaux :*

Elles sont toutes nouvelles et intégrées dans les modèles de signaux. Il y a deux modèles différents, la version Point Kilométrique et la version Numéro du signal (C ou Cv).

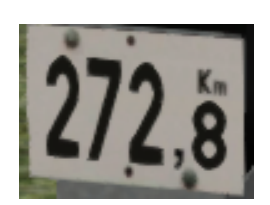

Pour que la plaque soit fonctionnelle, la ligne *(votre MAP)* doit être redémarrée après la pose (*inscription dans le Tracks.bin*). Par défaut, Railworks inscrit la limite de vitesse de la voie lors de la pose, cette inscription disparaîtra au redémarrage.

Effectuez un double clique sur le signal concerné et Entrez les chiffres dans la case "*ici*".

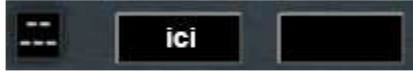

Pour les Points Kilométriques (PK), les hectomètres sont automatiques (et obligatoires). Exemple pour un PK à 102.5 entrez 1025 sans point ni virgule. Pour le PK 52 : 520. *Limite Max 999,9 Km*, donc soyez raisonnables.

Pour les autres plaques vous entrez normalement le numéro du signal, jusqu'a *5 chiffres*.

## *Description du Pack BAPR / BM*

<span id="page-7-0"></span>Ce pack vient en complément du pack de la Signalisation Lumineuse SNCF (BAL) version 2022 de JYM26. **Il n'est pas impératif de disposer de ce pack mais il est nécessaire d'avoir un minimum de maitrise sur le placement et l'utilisation des signaux**.

Attention les **dénominations des signaux sont différentes** par rapport au pack Signalisation Lumineuse SNCF (BAL) version 2022 de JYM26.

Dans le cadre éventuel d'une future mise à jour du pack de la Signalisation Lumineuse SNCF (BAL) version 2022 de JYM26 et si cela concerne aussi ce pack BAPR / BM, alors, vous trouverez, le cas échéant, la mise à jour appropriée de ce pack BAPR / BM.

Vous allez trouver dans cette version, **la signalisation spécifique pour le Block Automatique à Permissivité Restreinte (BAPR) ainsi que le Block Manuel (BM)**

Un travail complet a été réalisé pour la réécriture des scripts conformément au pack Signalisation Lumineuse SNCF (BAL) version 2022 de JYM26.

### **Présentation du contenu pour le BAPR / BM**

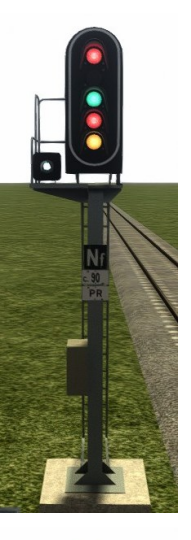

### **LES SIGNAUX B11 / B12 / B22**

Carré de Sortie de gare / pleine ligne

Ce signal présente le voie libre, l'avertissement, le sémaphore et le carré

Le signal B12 a les mêmes fonctions que le B11 sauf que le sémaphore est remplacé par le carré

### **LES SIGNAUX B11 SA / B11 SM / B11 SMA / B12 SA**

Carré de Sortie de gare / pleine ligne

Ce signal présente le voie libre, le sémaphore et le carré Le signal B12 SA a les mêmes fonctions que le B11 SA sauf que le sémaphore est remplacé par le carré

## *Description du Pack BAPR / BM*

**Présentation du contenu pour le BAPR / BM (suite)** 

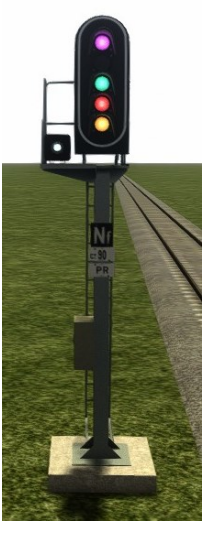

#### **LE SIGNAL B11 V LES SIGNAUX B12 V B22**

Carré de Sortie de voie de service

Ce signal présente le voie libre, l'avertissement, le sémaphore et le carré violet.

Le B12V fait les mêmes fonctions que le B11V sauf que le sémaphore est remplacé par le carré violet.

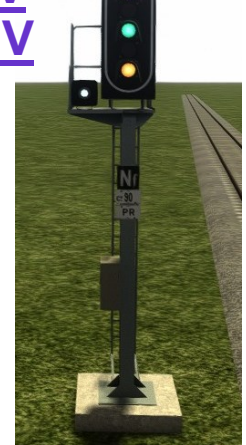

#### **LES SIGNAUX B11 V SA B11V SM B11 V SMA LE SIGNAL B12 V SA**

Carré de Sortie de voie de service

Ce signal présente le voie libre, le sémaphore et le carré violet.

Le B12V SA fait les mêmes fonctions que le B11V SA sauf que le sémaphore est remplacé par le carré violet.

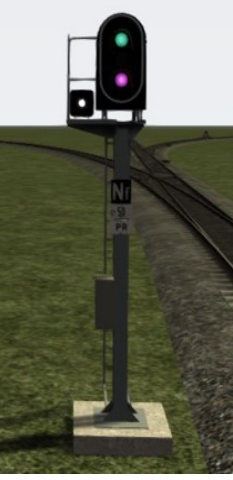

### **LE SIGNAL B14**

### Carré d'Entrée de Gare Générale

Ce signal présente l'avertissement, le carré et le rouge cli dès lors que les quais sont occupés. Utilisez obligatoirement la pédale DEG

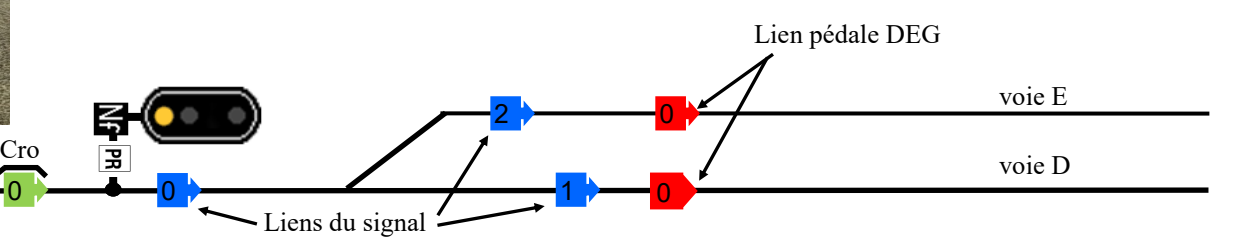

## *Description du Pack BAPR / BM*

**Présentation du contenu pour le BAPR / BM (suite)**

### **LES SIGNAUX C11 OU C12 OU C22**

### Carré avec feu blanc de manœuvre

Ce signal présente le voie libre, l'avertissement, le sémaphore et le carré. Les fonctions de Feu Blanc et Feu Blanc Clignotant sont disponibles à l'aide des pédales Paulvé et Kycli.

Ce signal est identique au C01 du pack de BAL.

Le signal C12 a les mêmes fonctions que le C11 sauf que le sémaphore est remplacé par le carré

### **LES SIGNAUX C11 SA / C11 SM / C11 SMA / C12 SA / C12 SM / C12 SMA**

### Carré avec feu blanc de manœuvre

Ce signal présente le voie libre, le sémaphore et le carré. Les fonctions de Feu Blanc et Feu Blanc Clignotant sont disponibles à l'aide des pédales Paulvé et Kycli. Les signaux C12 SA et C12 SM a les mêmes fonctions que le C11 SA et C12 SM sauf que le sémaphore est remplacé par le carré

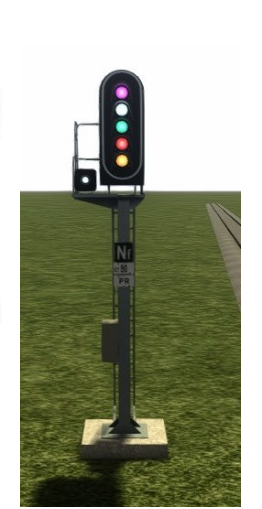

 $\leftarrow$ 

 $\leq$  $\leq$ 

 $\leq$  $\overline{\phantom{a}}$ 

 $\blacksquare$  $\blacksquare$ 

 $\sim$ 9

 $\leq$  $\leq$  $\leftarrow$  $\leftarrow$  $\blacksquare$ 

 $\leq$  $\leq$ 

 $\sim$  $\leq$  $\leq$  $\leftarrow$ 

 $\leftarrow$  $\epsilon$  $\leq$ 

 $\leq$  $\sim$  $\leftarrow$  $\blacksquare$ 

 $\sim$  $\overline{\phantom{a}}$  $\epsilon$  $\leq$  $\leq$  $\leftarrow$  $\leftarrow$  $\overline{\phantom{0}}$ 

 $\leq$  $\leftarrow$ 

 $\leftarrow$ 

### LE SIGNAL C13 LE SIGNAL C14

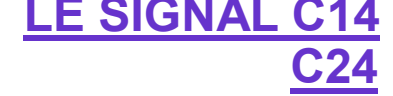

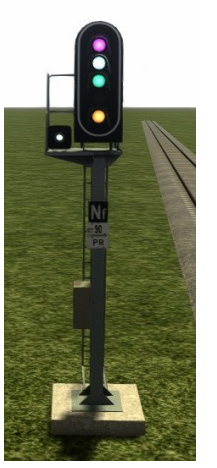

### Carré violet avec feu blanc de manœuvre

Ce signal présente le voie libre, l'avertissement, le sémaphore et le carré violet.

Les fonctions de Feu Blanc et Feu Blanc Clignotant sont disponibles à l'aide des pédales Paulvé et Kycli.

Ce signal est identique au C03 du pack de BAL.

Le signal C14 a les mêmes fonctions que le C13 sauf que le sémaphore est remplacé par le carré

## *Description du Pack BAPR / BM*

### **Présentation du contenu pour le BAPR / BM (suite)**

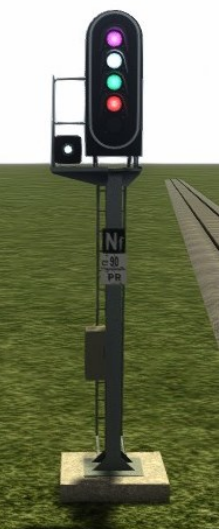

### **LES SIGNAUX C13 SA / C13 SM / C13 SMA**

### **LES SIGNAUX C14 SA / C14 SM / C14 SMA**

### Carré violet avec feu blanc de manœuvre

Ce signal présente le voie libre, le sémaphore et le carré violet. Les fonctions de Feu Blanc et Feu Blanc Clignotant sont disponibles à l'aide des pédales Paulvé et Kycli.

Les signaux C14 SA et C14 SM ont les mêmes fonctions que le C13 SA et C13 SM sauf que le sémaphore est remplacé par le carré

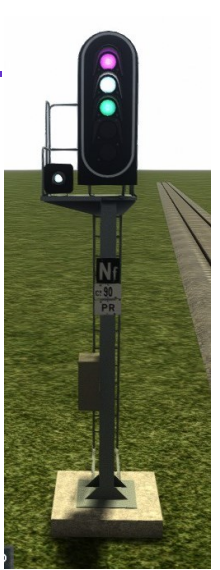

### **LES SIGNAUX G11 / G12 / G22**

### Carré d'entrée ou de sortie de gare

Ce signal présente le voie libre, le rappel de ralentissement, l'avertissement, le sémaphore et le carré.

Dans l'ordre de placement, le lien 1 sur les voies directes qui présentent le voie libre (pédale silec), ensuite les liens concernés pour les voies en RR60 (avec pédale RR60) ensuite RR30 et RR30+Avertissement (pédale E-Triage)

Le signal G12 a les mêmes fonctions que le G11 sauf que le sémaphore est remplacé par le carré

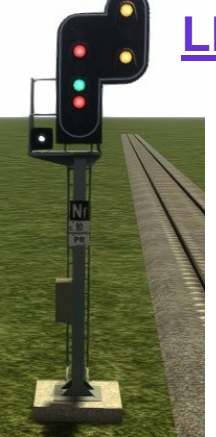

 $\leq$  $\leq$ 

 $\leftarrow$ 

### **LES SIGNAUX G11 SA / G11 SM / G11 SMA / G12 SA**

### Carré de sortie de gare

Ce signal présente le voie libre, le rappel de ralentissement, le sémaphore et le carré.

Dans l'ordre de placement, le lien 1 sur les voies directes qui présentent le voie libre (pédale silec), ensuite les liens concernés pour les voies en RR60 (avec pédale RR60) ensuite RR30 et RR30+Avertissement (pédale E-Triage)

Le signal G12 SA a les mêmes fonctions que le G11 SA sauf que le sémaphore est remplacé par le carré

## *Description du Pack BAPR / BM*

**Présentation du contenu pour le BAPR / BM (suite)**

### **LE SIGNAL G16 / G26 / G16 SA / G16 SM / G16 SMA**

### Carré d'entrée ou de sortie de gare

Ce signal présente le rappel de ralentissement, l'avertissement, le sémaphore et le carré.

**Voir [p36.](#page-35-0)**

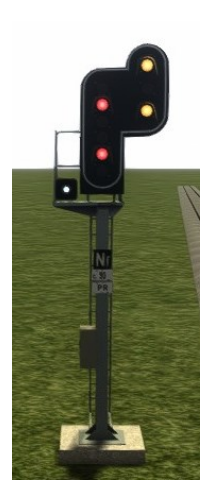

*Les signaux comportant le suffixe SA ou SMA après le nom du signal dans la liste de l'éditeur (G11SA / C14SA / G16 SMA...) indiquent que le signal concerné ne peut pas présenter l'avertissement. Ces signaux doivent êtres utilisés seulement si le prochain signal est une cible circulaire (utilisation régulière en sortie de gare)* 

*Voir le chapitre installation détaillée: signalisation de cantonnement sans avertissement* 

*Les signaux SM (qui disposent de l'avertissement) ne peuvent pas s'utiliser avec une pédale e-triage.*

*Les signaux dont le numéro commence par la vingtaine désigne des signaux à utiliser en entrée de gare si le signal de sortie est un signal de groupe. Les états de ses signaux sont exactement identique au signal qui dispose comme début de numéro une dizaine. Exemple: B12 = B22 mais B11 ≠ B22*

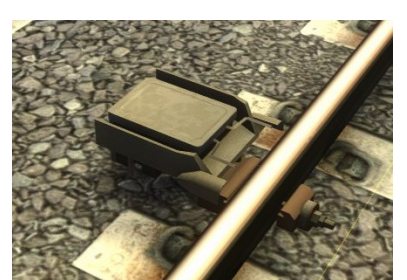

### **PÉDALE COMMANDE O\_S & F\_S**

Cette pédale se place uniquement en scénario. Elle s'utilise obligatoirement avec une pancarte Limite de manœuvre ou un guidon d'arrêt

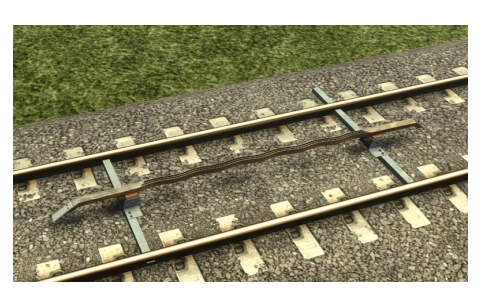

### **CROCODILE**

Ils sont 2, le croco 11 et le croco 13. Le croco 11 fait les fonctions standard du signal

Le croco 13 fait les fonctions standard du signal + le jaune clignotant sur le signal. *Les crocos 12 et 14 sont disponibles au cas ou, ils sont compatible pour le BAL et vis versa*.

## *Description du Pack BAPR / BM*

### **Présentation du contenu pour le BAPR / BM (suite)**

Pour faire varier les états des feux vous devez utiliser différentes pédales; ci-dessous un descriptif des fonctions des pédales, ceci est un extrait de la documentation du pack de BAL de JYM26.

Cet **ordre de positionnement** des liens dépend déjà des modèles de pédales positionnées sur le signal :

**Dans l'ordre** : En premier les pédales *Silec* puis les *RR60*, ensuite les *E-Triage* puis les *Paulvé* et enfin les *Kycli*.

#### **La pédale** *Silec* **:**

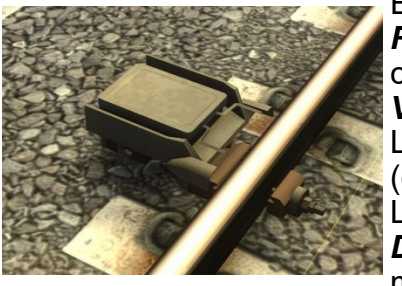

Elle va définir le nombre de *Voies Directes* sur les signaux avec *Rappel de Ralentissement* (Signal *G* ). Par défaut (sans pédale), ces signaux auront le lien N°1 en *Voie Directe* et les autres liens en *Voies Déviées* (*RR30*).

L'ajout d'une pédale *Silec* va modifier le nombre de *Voies Directes*  (et par évidence le nombre de *Voies Déviées*).

La pose d'une pédale *Silec\_00* portera à zéro le nombre de *Voies Directes*, c'est-à-dire que toutes les voies seront en *RR30*. De même par exemple, avec une pédale *Silec\_03* on aura trois *Voies* 

#### *Directes.*

Dans tous les cas, les numéros des liens à poser en premier seront les *Voies Directes* puis ensuite les *Voies Déviées*.

#### **La pédale** *RR60* **:**

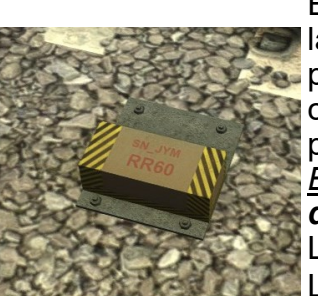

Elle va transformer les *Voies Déviées* de *RR30* en *RR60*. Le numéro de la *pédale RR60* vous donnera le nombre de liens en **RR60**. Vous ne pourrez donc pas utiliser une *pédale RR60* avec un numéro supérieur à celui des voies en *RR30* du signal. Les liens des voies en *RR60* seront à poser avant les liens des voies en *RR30*.

*Exemple* : Sur un *signal G* à 10 voies sans *pédale Silec* et avec une *pé*dale RR60 05 vous obtenez la pose des liens suivants :

Lien  $N^{\circ}1 = \overline{V}$ oie Directe Liens N°2 à 6 = Voies en RR60 Liens N°7 à 10 = Voies en RR30

#### **La pédale** *E-Triage* **:**

Cette pédale va transformer une *Voie Principale* en *Voie d'entrée de Triage* ou de *Zone de Voies de*  **Service**. Selon les options du signal, deux types de signalisation vont être disponibles. Sur le signal disposant du *Rappel de Ralentissement* (G) le signal présentera le *RR30* + l'*Avertissement* vers les voies équipées de cette pédale. Pour les signaux sans *Rappel de Ralentissement,* le signal présentera uniquement l'*Avertissement*.

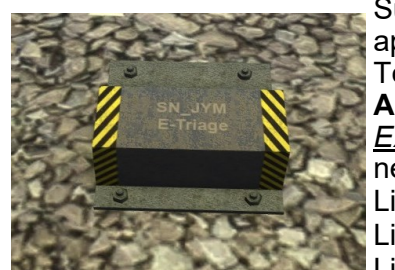

Sur les signaux équipés de cette pédale, les voies concernées viendront après les Voies Principales y compris celles en *RR30* ou *RR60*. Tous les signaux du pack peuvent être équipés de la pédale *E-Triage* sauf les **A**, **E** - - et les **HC**. *Exemple* : Sur un signal *G* à 8 voies avec une *pédale E-Triage\_03* vous obtenez la pose des liens suivants : Lien N°1 = Voie Directe

Liens N°2 à 5 = Voies en RR30

Liens N°6 à 8 = Voies en RR30 + Avertissement

## *Description du Pack BAPR / BM*

### **Présentation du contenu pour le BAPR / BM (suite)**

#### **La pédale** *Paulvé* **:**

 $\equiv$   $\frac{1}{2}$ 

- 5

9 9

 $\overline{\phantom{a}}$ 

 $\sim$ 

 $\sim$  $\overline{\phantom{a}}$  $\epsilon$ .

 $\sim$   $\sim$ 

 $\leq$ 

 $\sim$  $\epsilon$  $\equiv$ 

 $\sim$ 

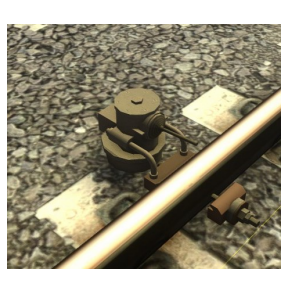

Cette pédale ne concerne que les signaux équipés de *Feux Blancs* (**C**). Les signaux équipés de cette pédale afficheront le signal *Blanc Fixe* sur les liens concernés. Dans l'ordre des liens, viendront en premier les *Voies Principales*  puis éventuellement les *RR30*, les *RR60* et *pédale E-Triage* puis enfin, ceux avec la *Pédale Paulvé*. *Exemple* : Sur un signal *F* à 10 voies avec une *pédale E-Triage\_03* et une *pédale Paulvé 03* vous obtenez la pose des liens suivants :

Liens N°1 à 4 = Voies Principales

Liens N°5 à 7 = Voies en Avertissement

Liens N°8 à 10 = Voies en blanc fixe

#### **La pédale** *Kycli* **:**

Fonction identique à la *pédale Paulvé* mais avec l'allumage du *Feu Blanc Clignotant.*  Dans l'ordre de positionnement des liens, cette fonction viendra en toute dernière position.

*Exemple* : Sur un signal *C* à 10 voies avec une *pédale E-Triage\_03* et une *pédale Paulvé\_03* et une *pédale Kycli\_02* vous obtenez la pose des liens suivants :

Lien N°1 à 2 = Voies Principales

Liens N°3 à 5 = Voies en Avertissement (*a cause de la pédale E-triage*)

Liens N°6 à 8 = Voies en Blanc Fixe (*a cause de la pédale Paulvé*)

Liens N°9 et 10= Voies en Blanc Clignotant (*a cause de la pédale Kycli*)

Les pédales doivent êtres posées, le lien dans le même sens que le signal, entre le crocodile et le lien 0 du signal. Si plusieurs pédales sont utilisées, l'ordre dans lequel elles sont posées n'a aucune importance.

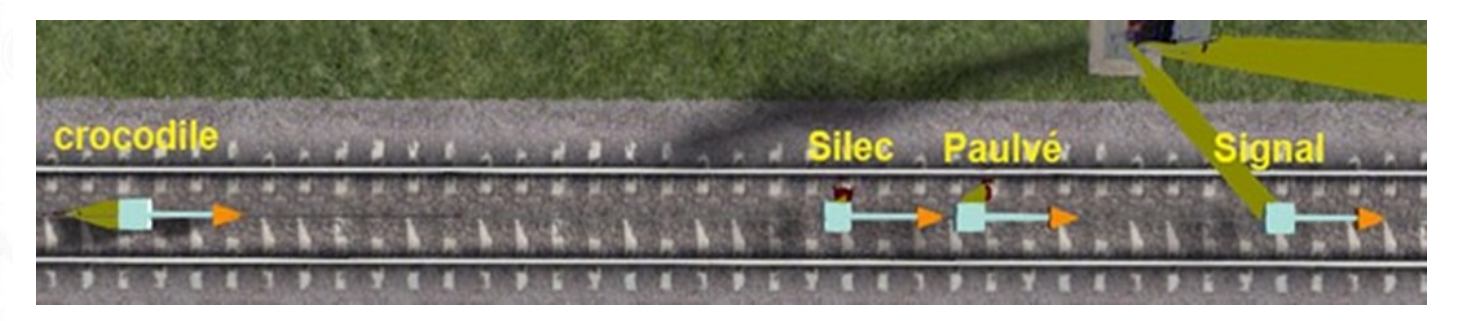

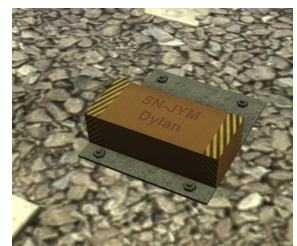

#### **La pédale** *Dylan* **:**

Elle sert à définir la zone de protection entre le signal et le début de la zone des « *voies de service* ».

### **La pédale** *D'Entrée de Gare (DEG)* **:**

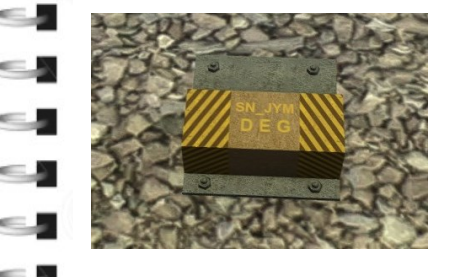

Elle est positionnée un peu avant le début du quai, la flèche dans le sens de la marche et après les liens du signal d'entrée de gare. Les signaux prévus pour gérer l'entrée des gares fonctionnent *toujours* avec cette pédale. Voir [page 30](#page-29-0)

## *Description du Pack BAPR / BM*

<span id="page-14-0"></span>**Présentation du contenu pour le BAPR / BM (suite)**

### **LE CHEVRON POINTE HAUT OU PÉDALE HAUT**

Il sert comme « signal de sortie de gare » dans le cas où la gare dispose d'un signal de groupe (un signal qui protège plusieurs voies)

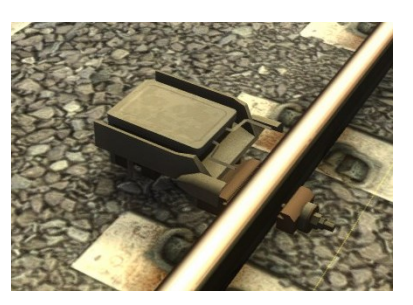

**Il existe en 2 versions la version CHEVRON HAUT LIGNE et CHEVRON HAUT GARE. Il faut utiliser la version « LIGNE » quand le prochain signal sera une cible circulaire (cas en VUSS). La version « GARE » sert quand il y a un signal de groupe en sortie de gare.**

### **LA LIMITE DE MANŒUVRE**

Repère à ne pas franchir lors des manœuvres. Cette pancarte s'utilise uniquement si le signal précédent est un signal de manœuvre, c'est-à-dire les signaux comportant le suffixe « SM ».

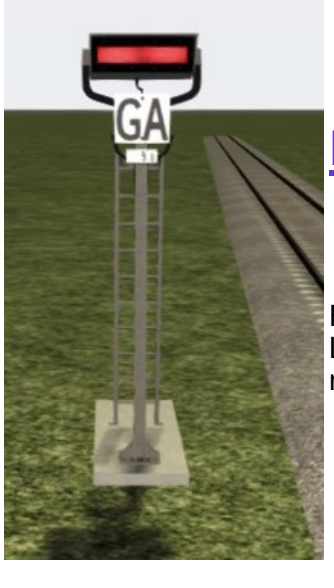

### **LE GUIDON D'ARRET**

Repère à ne pas franchir lors des manœuvres. Le guidon s'utilise uniquement si le signal précédent est un signal de manœuvre, c'est-à-dire les signaux comportant le suffixe « \_SM ».

**Les éléments de cette page se trouve sous le nom DJY\_BB\_XXX**

## *Description du Pack BAPR*

<span id="page-15-0"></span>**Présentation du contenu pour le BAPR**

### **LE SEMAPHORE DE BAPR**

**S NU**

Permet d'indiquer le N° du signal sur la plaque

Deux modèles

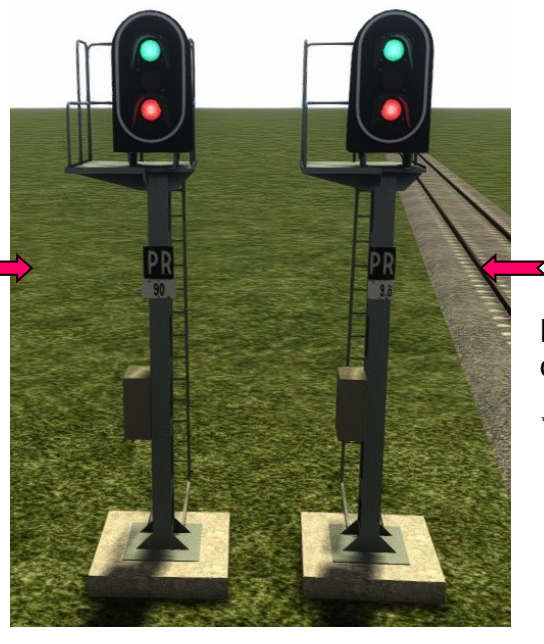

**Les Cibles Circulaires**

## **S KM**

Permet d'indiquer le Pk\* du signal sur la plaque

*\* Pk : Point Kilométrique*

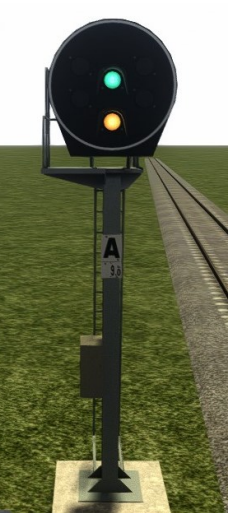

Elle permet l'affichage

Du voie libre et De l'avertissement

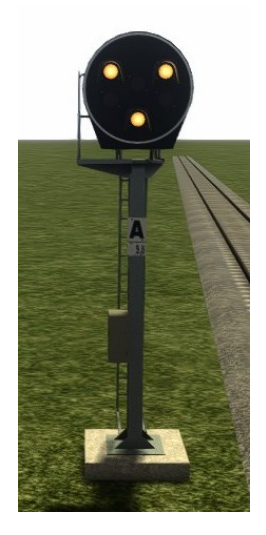

**L A L AR L R** Elle permet l'affichage

Du Ralentissent (30 ou 60) De l'avertissement

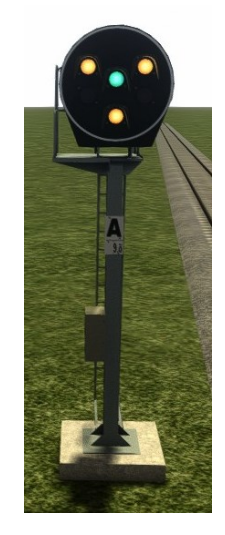

Elle permet l'affichage

Du voie libre De l'avertissement Du Ralentissent (30 ou 60)

<span id="page-16-0"></span>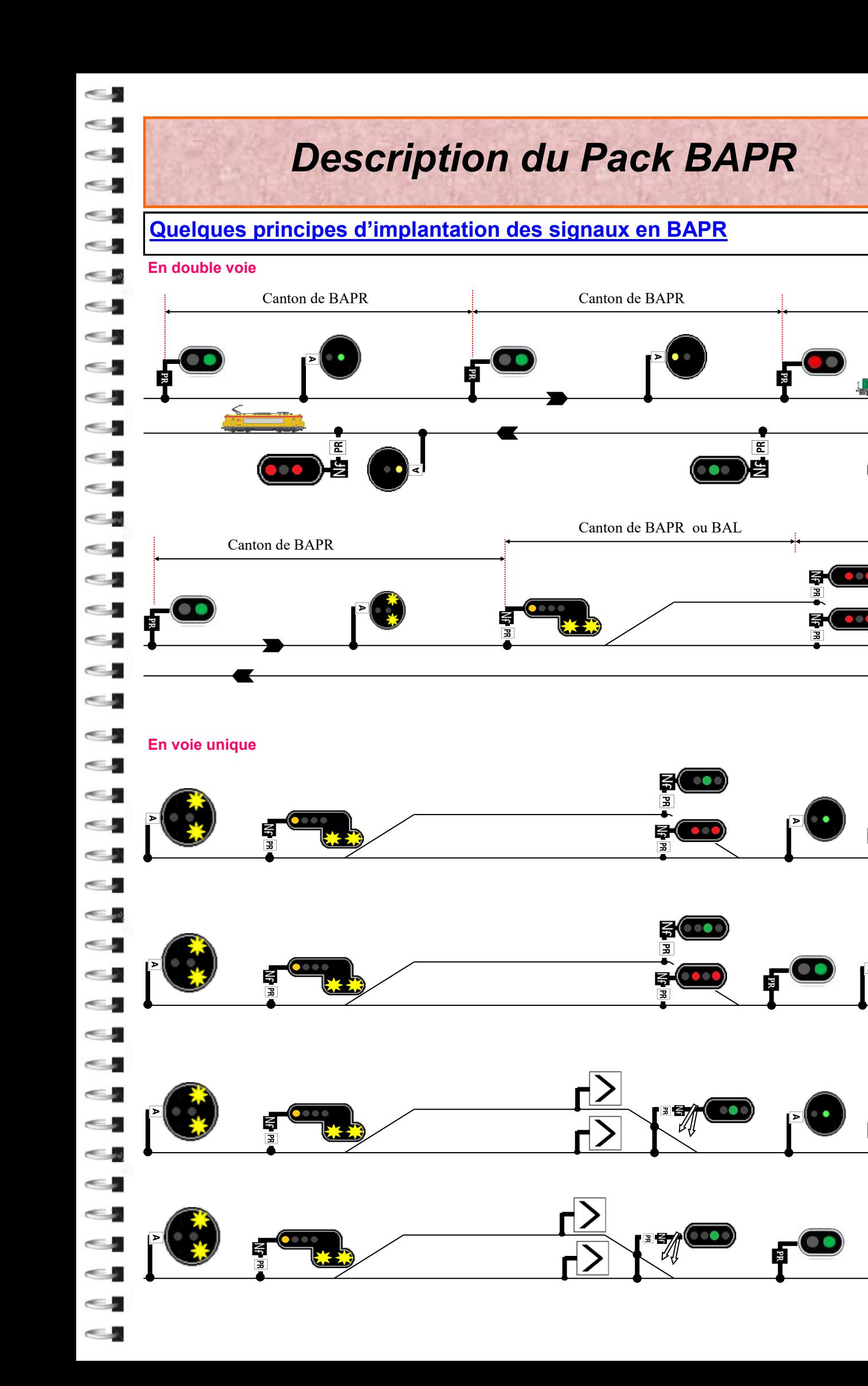

 $\overline{\mathbf{F}}^{(0)}$ 

<span id="page-17-0"></span>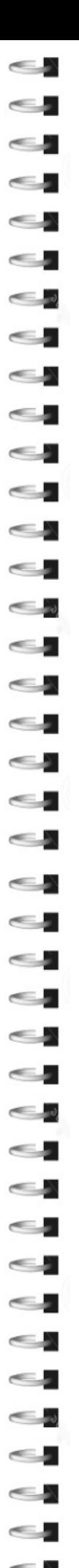

### **Signalisation de pleine ligne**

#### **En double voie**

En double voie sur un canton de BAPR, les signaux de pleine ligne sont régulièrement des sémaphore (Signal S) et des cibles circulaire (signaux L\_) On peut également rencontrer des carrés en pleine ligne (signaux B99 ou des B99 SA)

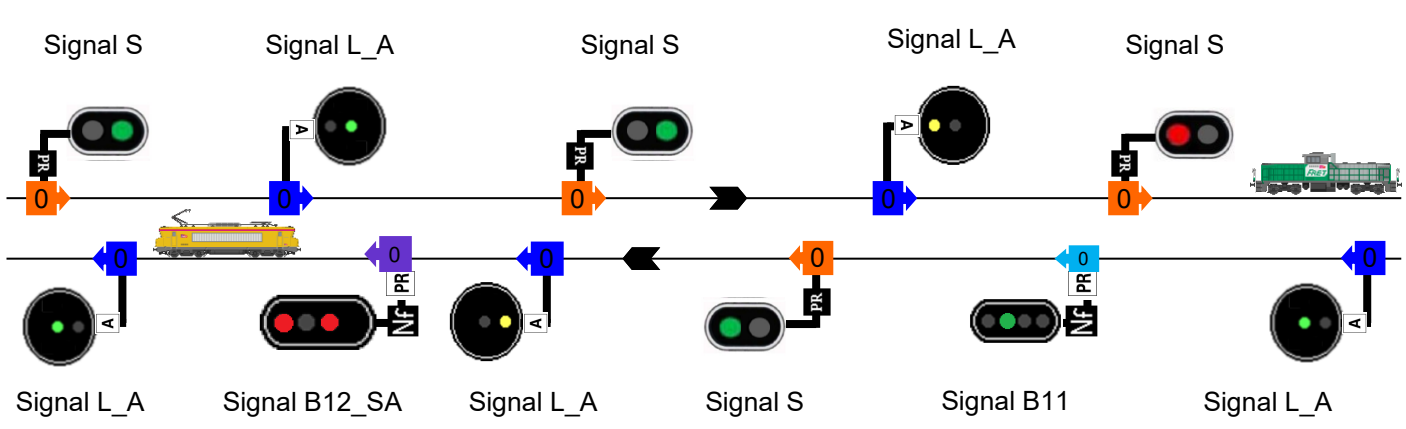

#### **En voie unique**

En voie unique sur un canton de BAPR, on peut retrouver les mêmes signaux qu'en double voie. On va retrouver des signaux G99 en plus. Cela servira à indiquer la vitesse de l'aiguille qui mène vers la voie d'évitement.

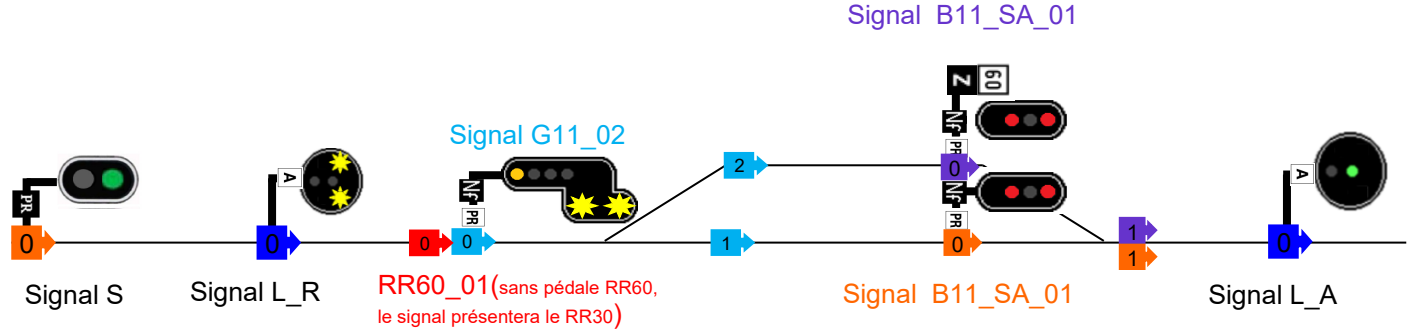

*L'utilisation d'un signal comportant le suffixe « \_SA » implique que le prochain signal rencontré soit une cible circulaire.* 

*Il ne faut pas utiliser un signal « \_SA » si le prochain signal rencontré est un carré ou un sémaphore car il ne procède pas la fonction avertissement.* 

### **Signalisation de gare**

#### **En double voie:**

En double voie, l'arrêt dans une gare se traduit par un arrêt dans le canton ou dans une zone de Block Automatique Lumineux.

#### **En voie unique:**

En voie unique, l'arrêt dans une gare est un peu plus complexe, l'installation des signaux doit être bien précise. Nous allons voir les différentes situations possible:

#### **Dans le cas ou en sortie de gare on se retrouve avec un signal pour chaque voie:**

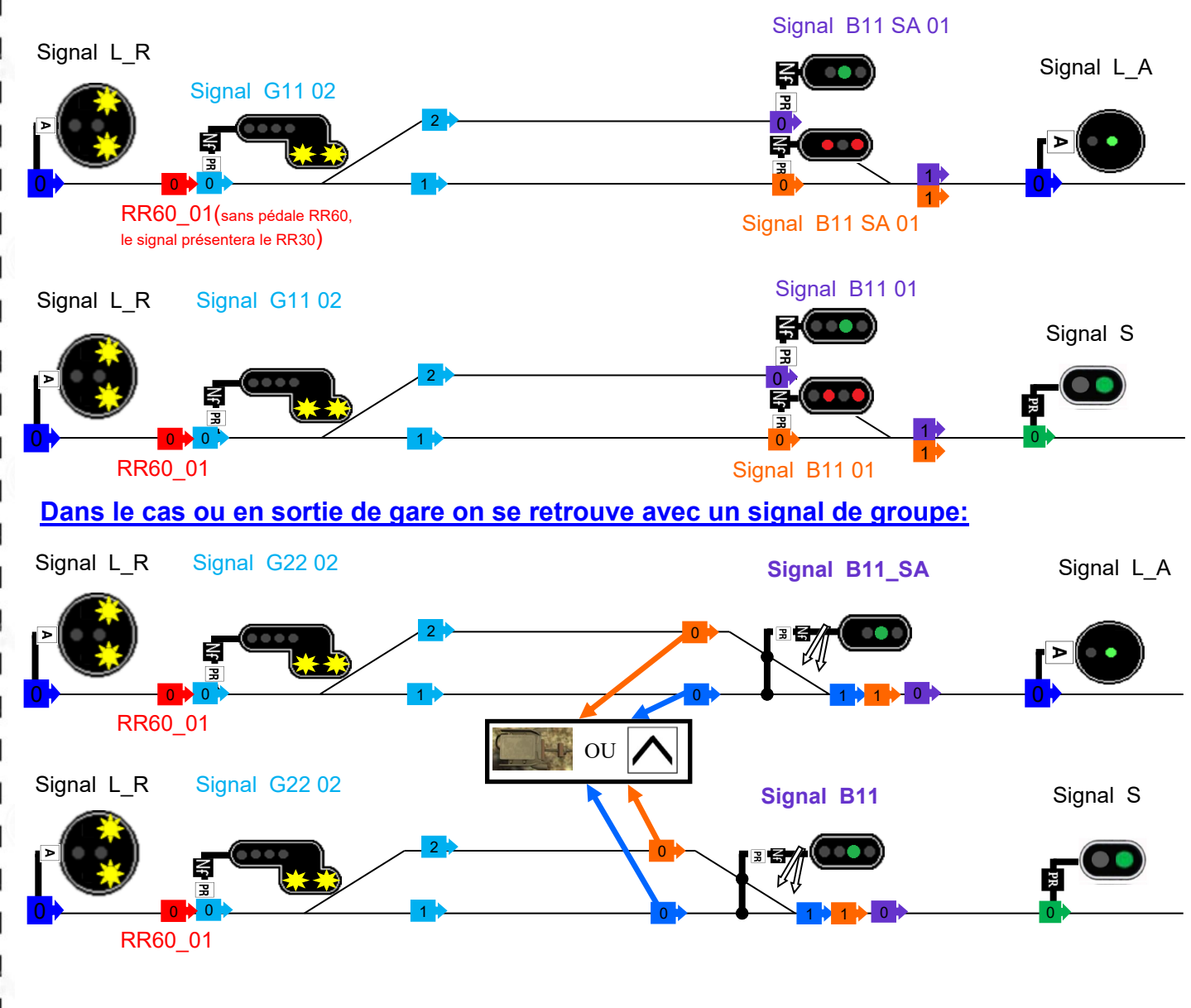

*Le lien 0 de la pédale silec ou du chevron pointe en haut doit se placer après le quai de la gare*

*Le lien 0 du signal B11 (et B11\_SA) doit bien se placer après les liens 1 de la pédale XXXX ou du chevron pointe en haut.* 

*Les signaux avec une numération dans la vingtaine s'utilisent uniquement dans les cas ou il y a l'utilisation d'une pédale XXX ou du chevron pointe en haut*

### **Signalisation de manœuvre**

Il existe 2 situations de manœuvre possible:

La première situation:

La manœuvre avec un signal de type C pour obtenir un blanc fixe ou un blanc clignotant vers une voie de service.

Pour aider à la compréhension du système, un exemple d'utilisation d'un signal C12 avec 3 liens dont 2 dirigés vers des Voies de Service. Pour cela nous ajouterons au signal une Pédale Paulvé\_02 ce qui nous donnera un Feu Blanc fixe vers les Voies de Service (1 et 2). Nous aurions pu aussi mettre une pédale Kycli (Feu Blanc Clignotant) *ou une pédale E-Triage (Avertissement)* selon les besoins.

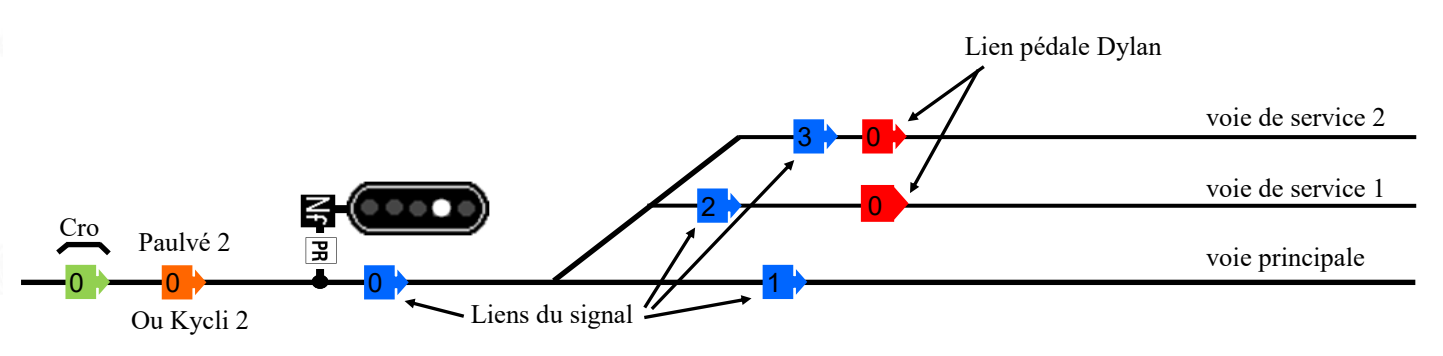

La deuxième situation:

C'est la plus technique; il s'agit de la manœuvre sur sémaphore fermée, ou marche en manœuvre.

*Le but de la manœuvre est de s'avancer jusqu'à un point, pancarte de Limite de Manœuvre (LM) ou un guidon d'arrêt (GA). à l'issue de quoi, le train pourra refouler vers une voie à quai ou un embranchement particulier (EP)* 

#### **Dans le jeu, pour réaliser une manœuvre dans une gare, il faudra ajouter des éléments de voies (des pédales) dans la création du scenario**

Nous allons voir à présent le cas d'un placement des signaux dans l'éditeur du monde de la ligne (construction de la ligne)

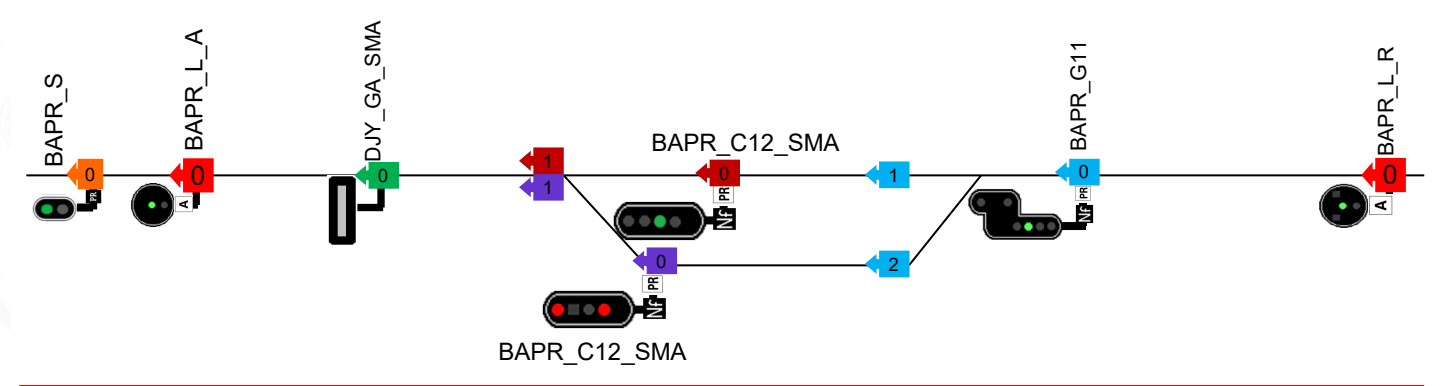

Il existe deux catégories de signaux, les « purs » signaux SM et les SMSA. Leurs différences ? Comme sur la page précédente; les signaux SM**SA** ne disposent pas de l'avertissement. Les signaux SMSA s'utilisent quand le prochain signal lumineux (hors GA) sera la cible circulaire . Les signaux SM s'utilise quand le prochain signal lumineux sera un sémaphore ou un carré.

### **Signalisation de manœuvre**

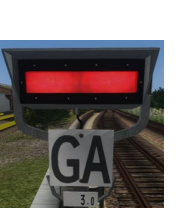

Si vous utiliser un signal lumineux **SM**, il faudra donc installer le GA\_SM ou LM\_SM, **si vous utiliser un signal lumineux SMA il faudra alors utiliser le GA\_SMA ou LM\_SMA**

*Le repère a ne pas dépasser lors de la manœuvre sera le Guidon d'Arrêt ou la pancarte Limite de Manœuvre.*

Le GA sera Ouvert (bande rouge éteinte) par défaut. Pour commander sa fermeture, vous pourrez le faire **uniquement lors de la création d'un scenario** où il vous faudra placer la pédale « Commande F\_S ». Ci-dessous un exemple de pose :

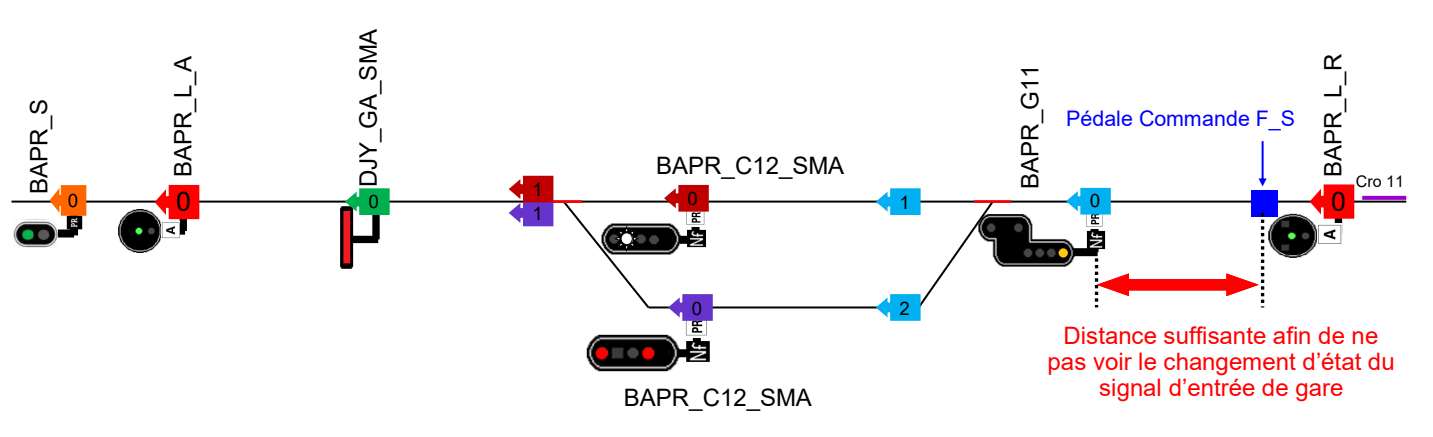

*Je vous recommande de placer la pédale « Commande F\_S » quelques mètres* **après** *la cible circulaire qui annonce le carré d'entrée de gare (dans le cas où un croco 11 est installé sur la cible circulaire)*

Si la cible circulaire est équipé d'un **croco 13** (distance d'arrêt réduite entre le signal d'entrée de gare et le signal de sortie) il faudra alors placer la pédale « commande F\_S » **avant** la cible circulaire. Toujours en conservant une distance suffisante entre la pédale et la cible circulaire afin de ne pas voir le changement d'état de la cible circulaire. Exemple :

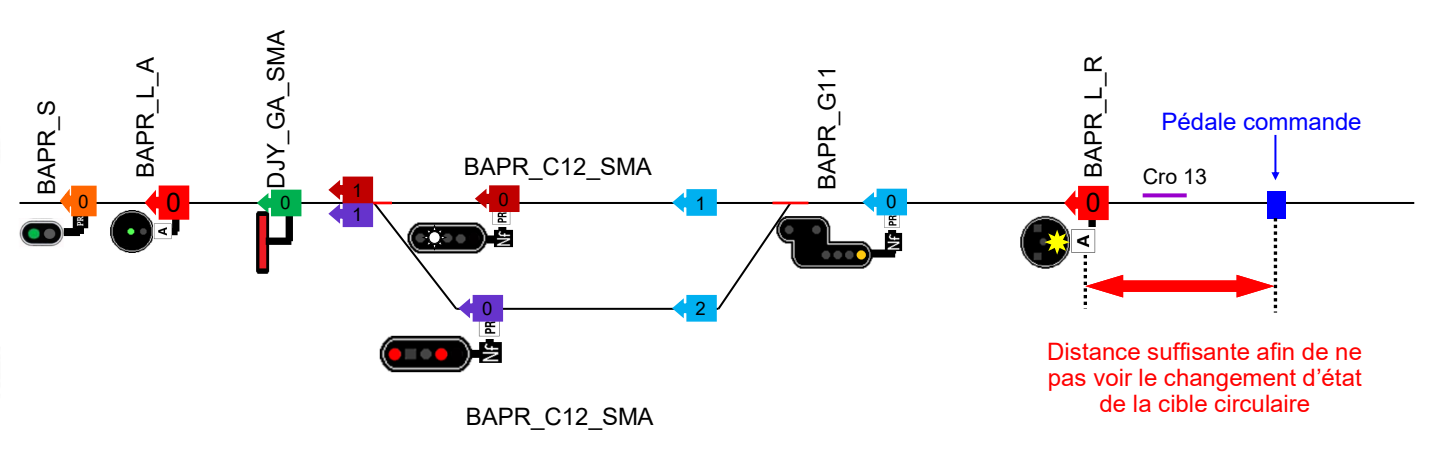

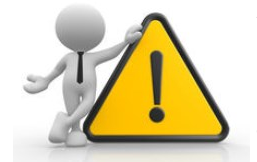

Attention pour le bon fonctionnement des signaux de manœuvre, il est recommandé de ne pas réaliser un croisement dans cette gare. En effet lorsque le train va franchir la pédale commande F\_S, il faut impérativement que les aiguilles soient tracées vers le GA. Dans le cas contraire, le message de la pédale n'arrivera jamais au GA et aucune fermeture ne sera commandée.

Il en est de même dans le cas d'une pancarte LM.

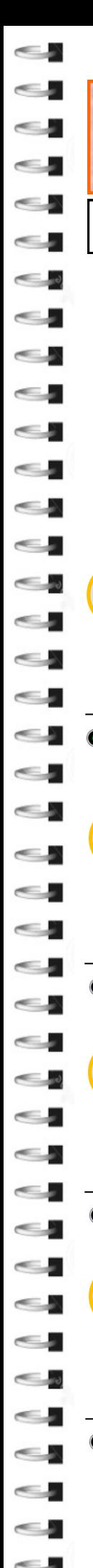

### **Signalisation de manœuvre**

*Une alternative moins réaliste reste possible dans le cas d'un croisement. Une fois le train arrêté à la gare*  en attendant le croisement, lorsque le train croiseur libère le canton, le signal C passera au voie libre. *Notre train va pouvoir se remettre en marche à vue (30 km/h) jusqu'au signal. Il faudra placer la pédale « commande F\_S » entre le repère d'arrêt du train en gare et le signal C, on verra alors le signal passer du voie libre au feu blanc.*

Une pédale « commande O\_S » reste disponible pour ouvrir le GA est faire passer le signal C\_SM au voie libre dans le cas d'un départ en ligne de notre train du coté du signal C. Elle doit être ajoutée quelques mètres avant le signal C. **Cette pédale doit être franchie obligatoirement par la tête de l'engin moteur.**

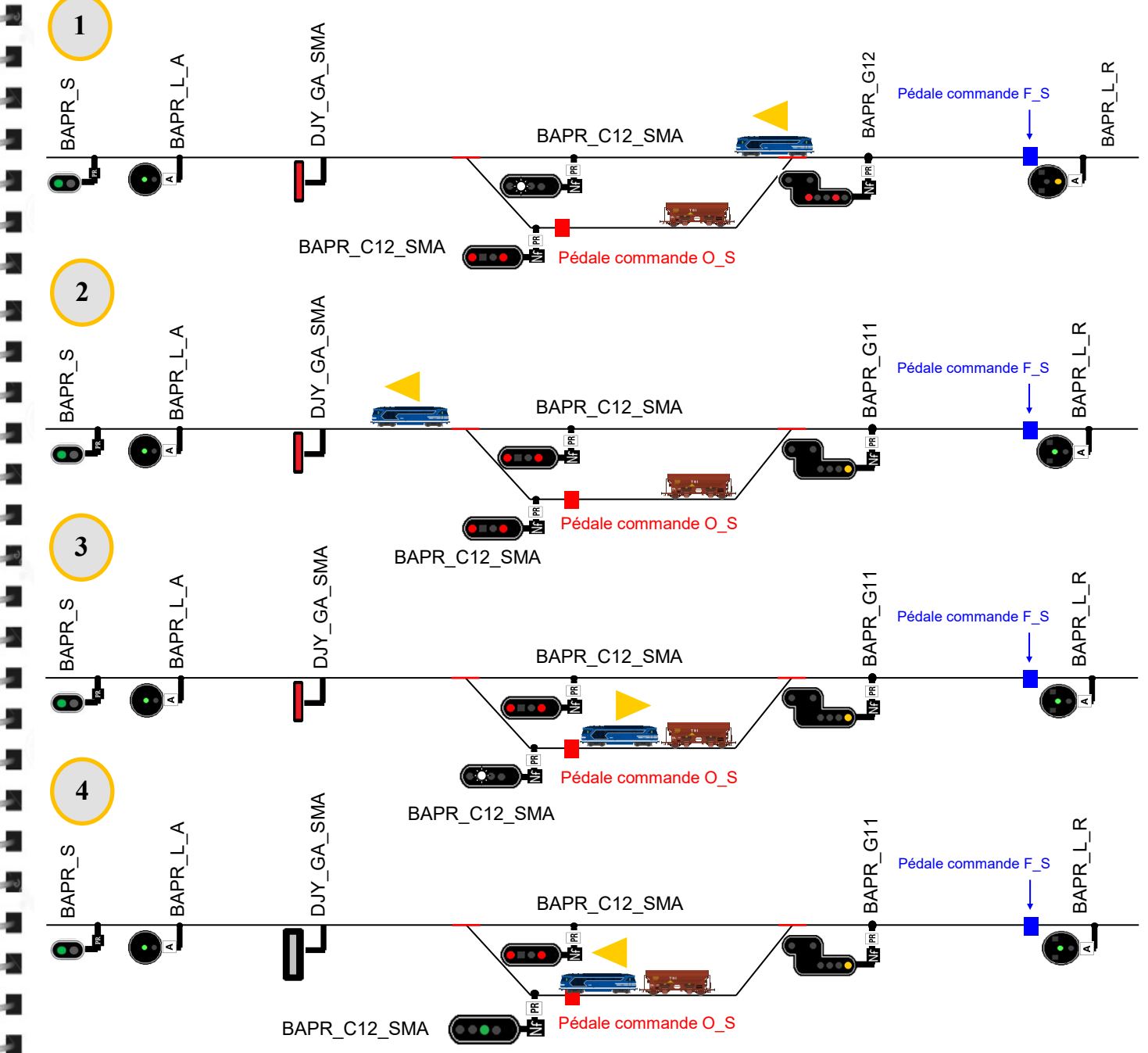

Situation 4 : Lorsque la locomotive va passer sur la pédale de commande O\_S cela va effacer le feu blanc et permettre au signal C12 SM de passer a VL ainsi que d'éteindre le GA situé après.

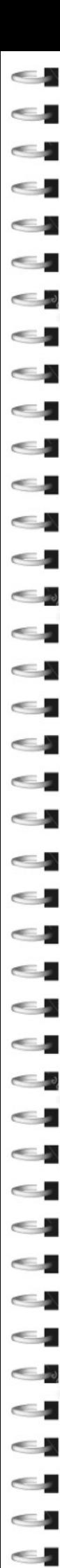

### **Signalisation de manœuvre**

Nous restons dans une documentation, je ne peux pas reproduire toutes les situations qui sont possibles, en revanche, je peux vous donnez quelques explications un peu plus précise sur l'utilisation des signaux « \_SM »

-Les signaux C99\_SM et C99\_SMA: la fonction du feu blanc fixe ou clignotant est toujours dirigé vers une voie de service avec la pédale paulvé ou kycli.

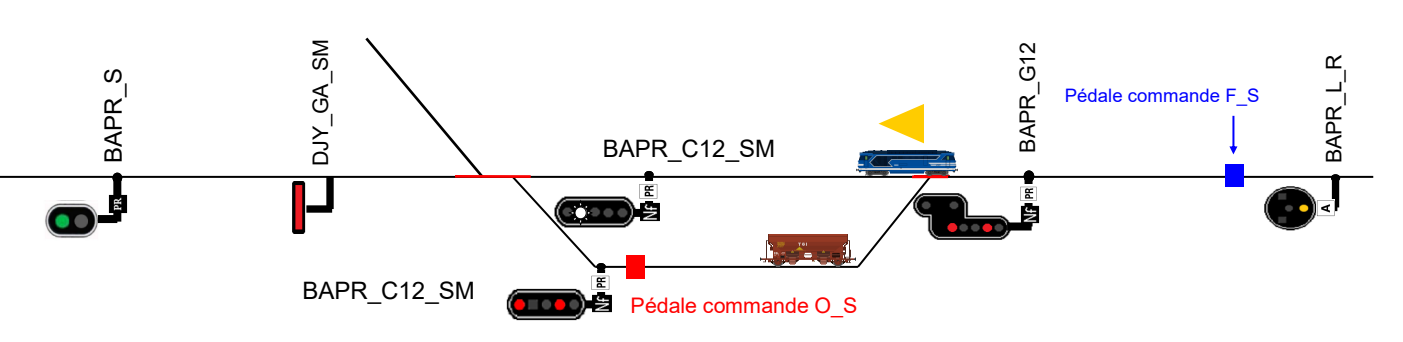

-Si le signal SM est un signal de groupe, l'utilisation du chevron pointe haut ou de la pédale silec est obligatoire entre la voie « à quai » et le signal de groupe

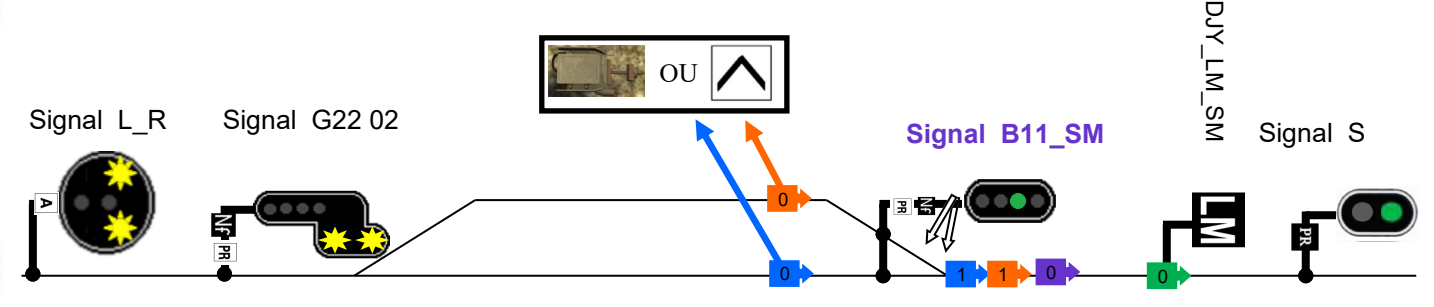

-Les signaux B99 SM; B99 SASM; G99 SM et G99 SMA proposeront un sémaphore si le GA est fermée (commande via la pédale F\_S ou si le lien n'est pas connecté = à cause d'un aiguillage) ou du blanc cli pour les signaux C99\_SM et C99\_SMA

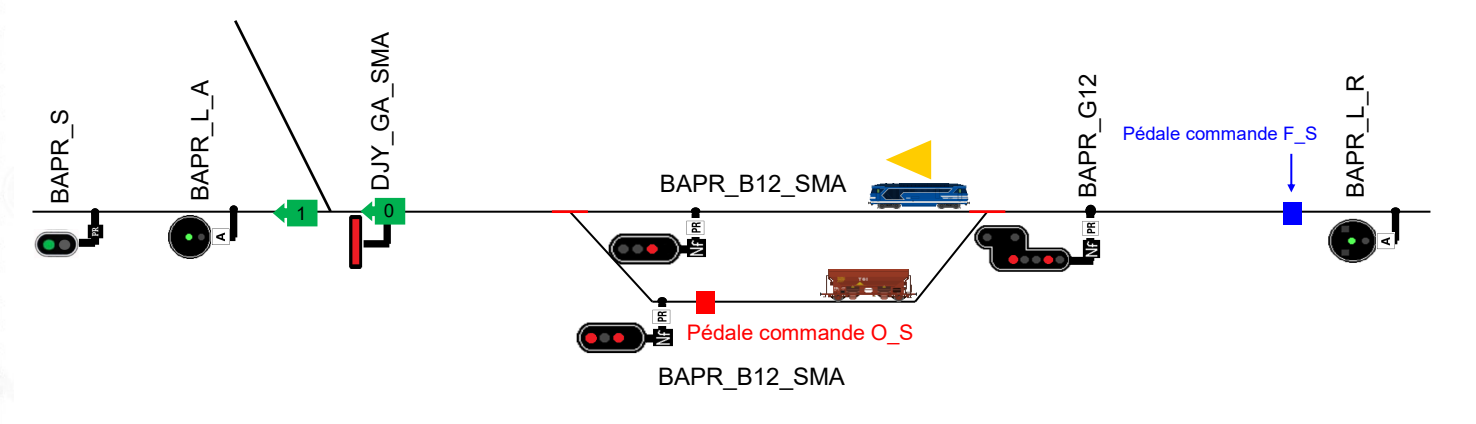

-**Toujours dans les gares où l'on peut réaliser de la manœuvre,** certaines situations restent impossible actuellement pour éviter de surcharger les dossiers des signaux. **On ne peut pas rentrer dans une gare de « manouvre » avec un signal du pack de BAL.**

<span id="page-23-0"></span>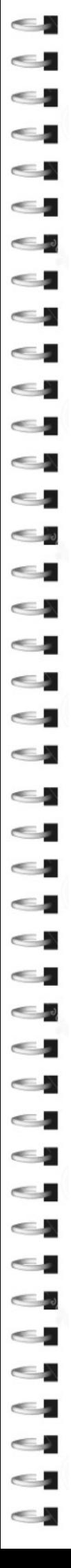

## *Description du Pack BM*

### **Les quelques signaux en plus en BM...**

En block manuel, nous allons retrouver tout les signaux de la [page 8](#page-7-0) à la [page 15.](#page-14-0) Le seul changement, la plaque de cantonnement sur le signal, elle affichera BM au lieu de PR; PR **BM** 

### **LE SEMAPHORE SM DE BM**

**LE CARRÉ VIOLET DE BM** 

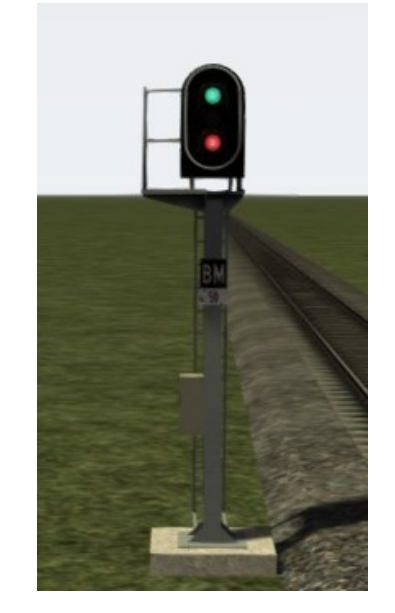

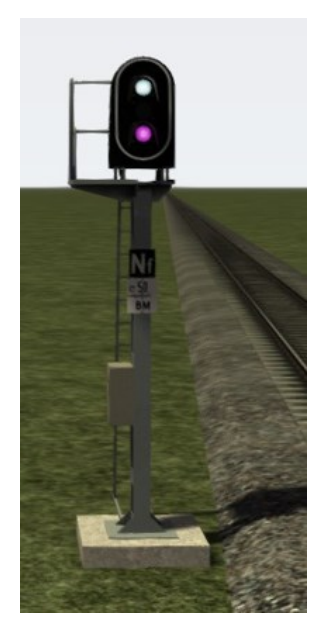

### **LES DISQUES**

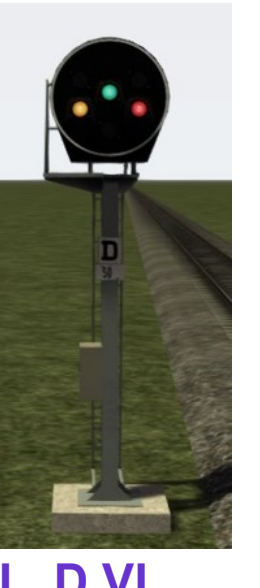

Il permet l'affichage

Du voie libre Du disque

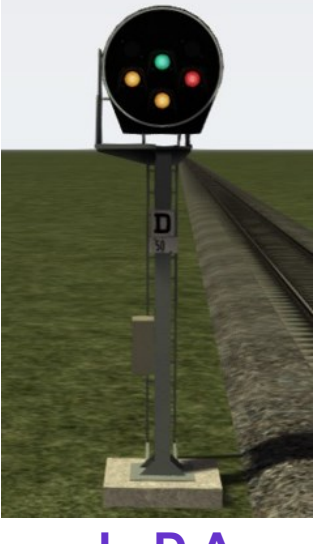

Il permet l'affichage

Du voie libre Du disque De l'avertissement

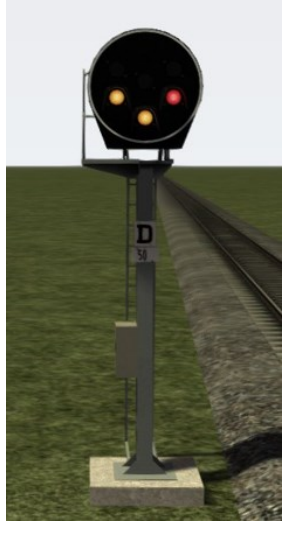

**L D VL L D A L D DR L D DG** Il permet l'affichage

Du disque De l'avertissement

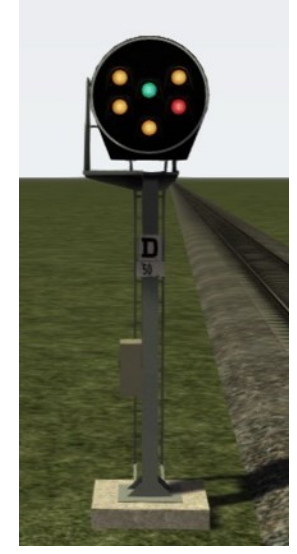

Il permet l'affichage

Du voie libre Du disque De l'avertissement Du Ralentissent (30 ou 60)

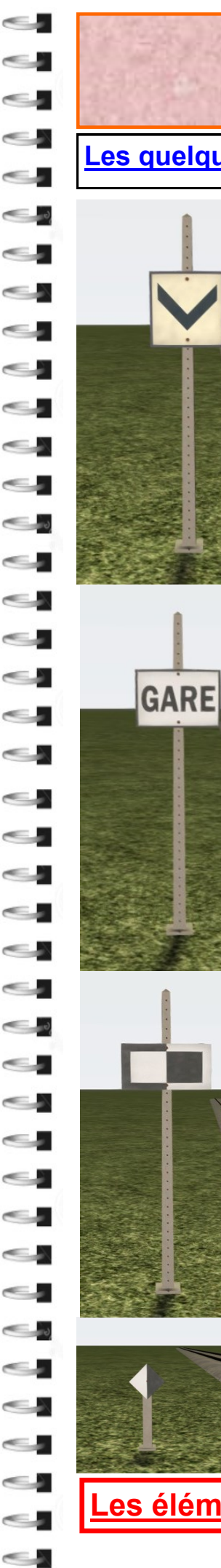

## *Description du Pack BM*

**Les quelques signaux en plus en BM...**

### **LE CHEVRON POINTE BAS**

Il sert comme « signal d'entrée de gare ». Ce signal remplace le disque sur ligne en VUSS.

**GARE**

Cette pancarte sert comme « signal d'entrée de gare ». Cette pancarte remplace le disque sur ligne en VUSS.

### **ETABLISSEMENT PLEINE LIGNE**

Cette pancarte sert comme « signal d'entrée de gare ». Cette pancarte remplace le disque sur ligne en VUSS.

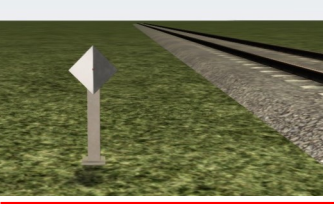

**LIMITE DE GARE**

Ce repère à les même fonctions que la « pédale d'entrée de gare » Voir le détail page [31](#page-30-0) et [32](#page-31-0)

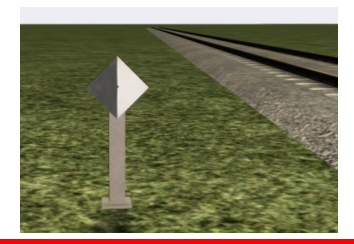

**Les éléments de cette page se trouve sous le nom DJY\_BB\_XXX**

## *Description du Pack BM*

**Les quelques signaux en plus en BM...** 

### **SIGNAL D'ARRET À MAIN + JALON D'ARRET**

Ils servent comme « signal de sortie de gare » Ils existent en 5 versions

dans le cas où la gare dispose d'un signal de groupe:

1- Il faut utiliser la version « Carre » quand le prochain signal sera un carré « complet » c'est-à-dire avec un avertissement

Exemple: Dylan\_SAM\_CARRE

2- Il faut utiliser la version « Semaphore » quand le prochain signal sera un sémaphore ou un signal de type SA

Exemple: Dylan\_SAM\_SEMAPHORE **Aucun signal de cette page ne peut s'utiliser dans une gare équipée d'un signal de sortie SM.**

dans le cas de la VUSS:

3- Il faut utiliser la version « Disque » quand le prochain signal sera une cible circulaire (cas en VUSS)

Exemple: Dylan\_JALON\_Disque

4-. Il faut utiliser la version « DisqueVL » quand les prochains signaux seront une cible DVL + une autre cible circulaire (Disque + VL+A par exemple)

Exemple: Dylan\_JALON\_DisqueVL

#### Pour faire joli:

5- Il faut utiliser la version « ID » si vous désirez que le signal soit présenté quand le lien 1 n'est pas « connecté » ou que le signal soit effacé quand le lien 1 du signal est « connecté »

Exemple: Dylan\_JALONVS\_ID

*Le JALONVS est uniquement disponible sous la version ID.*

Les 4 premières situations sont repris en [page 35](#page-34-0)

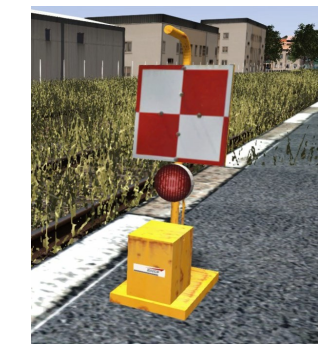

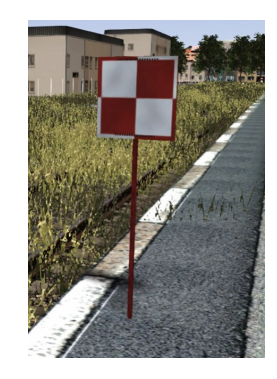

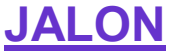

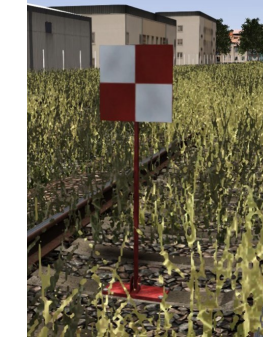

**SAM JALON JALONVS**

**Les éléments de cette page se trouve sous le nom dans l'éditeur: DYLAN\_SAM ou DYLAN\_JALON**

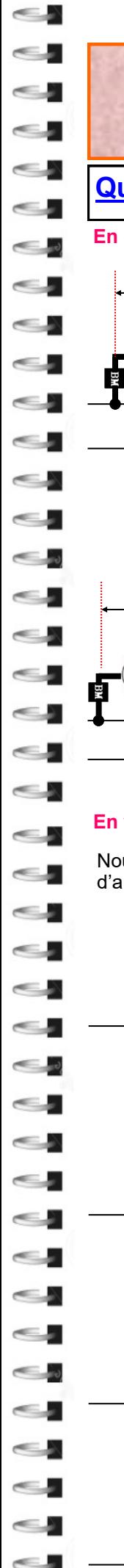

## *Description du Pack BM*

### **Quelques principes d'implantation des signaux BM**

#### **En double voie**

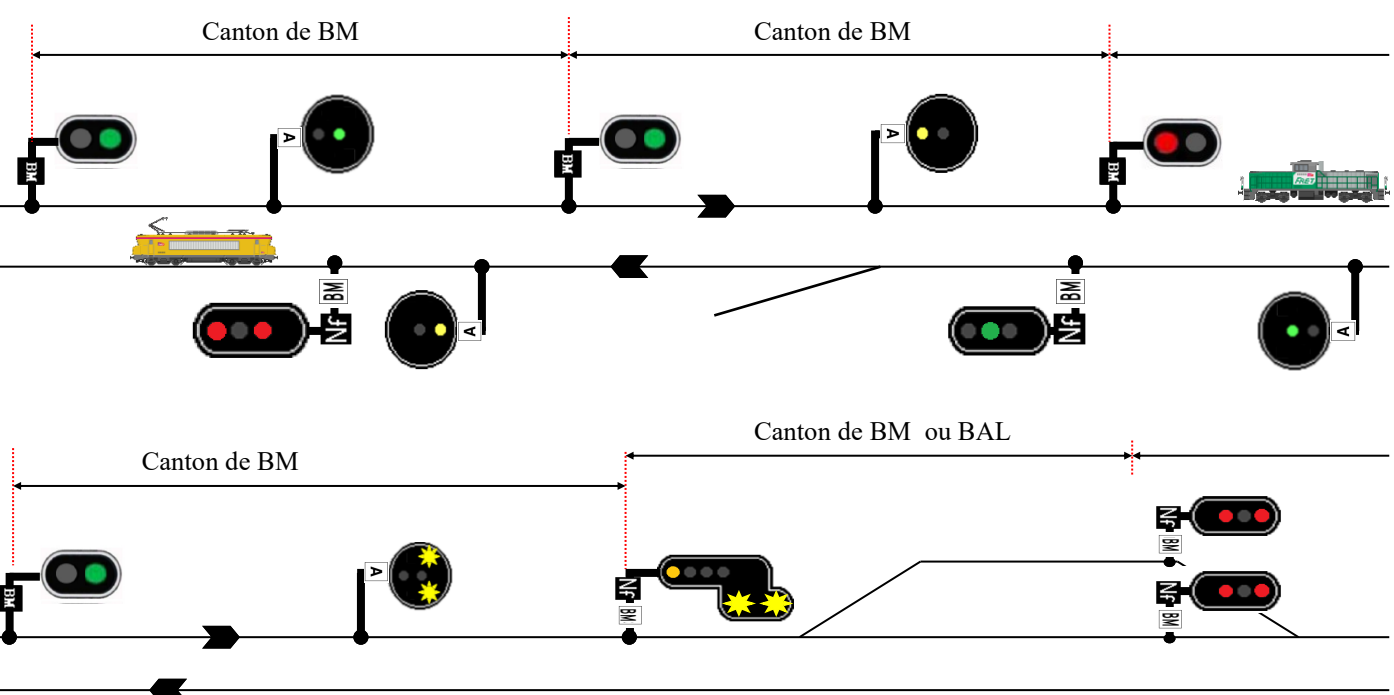

#### **En voie unique**

Nous pouvons retrouver les mêmes cas que la [page 17,](#page-16-0) seul la plaque de cantonnement change. Nous allons voir d'autres cas:

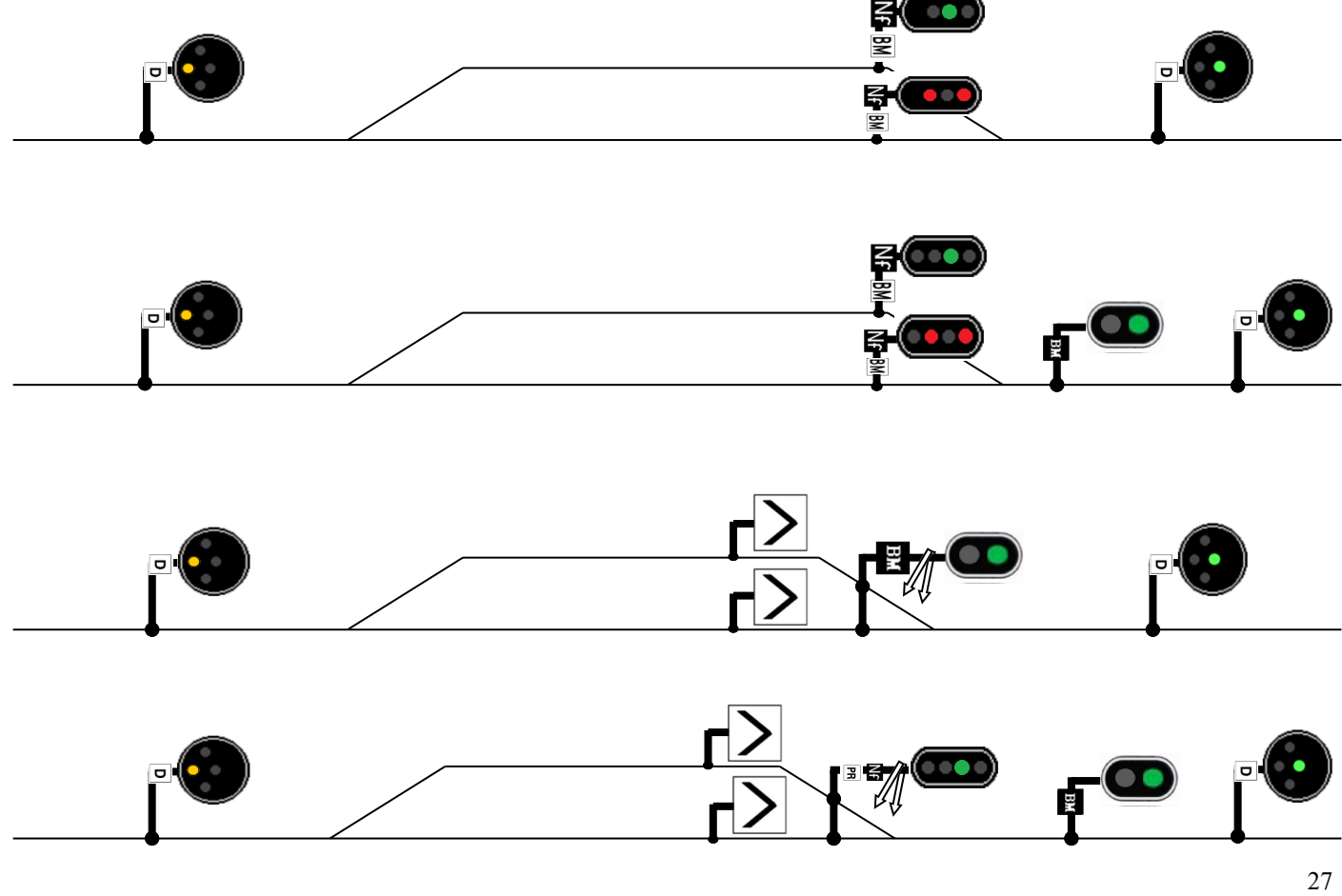

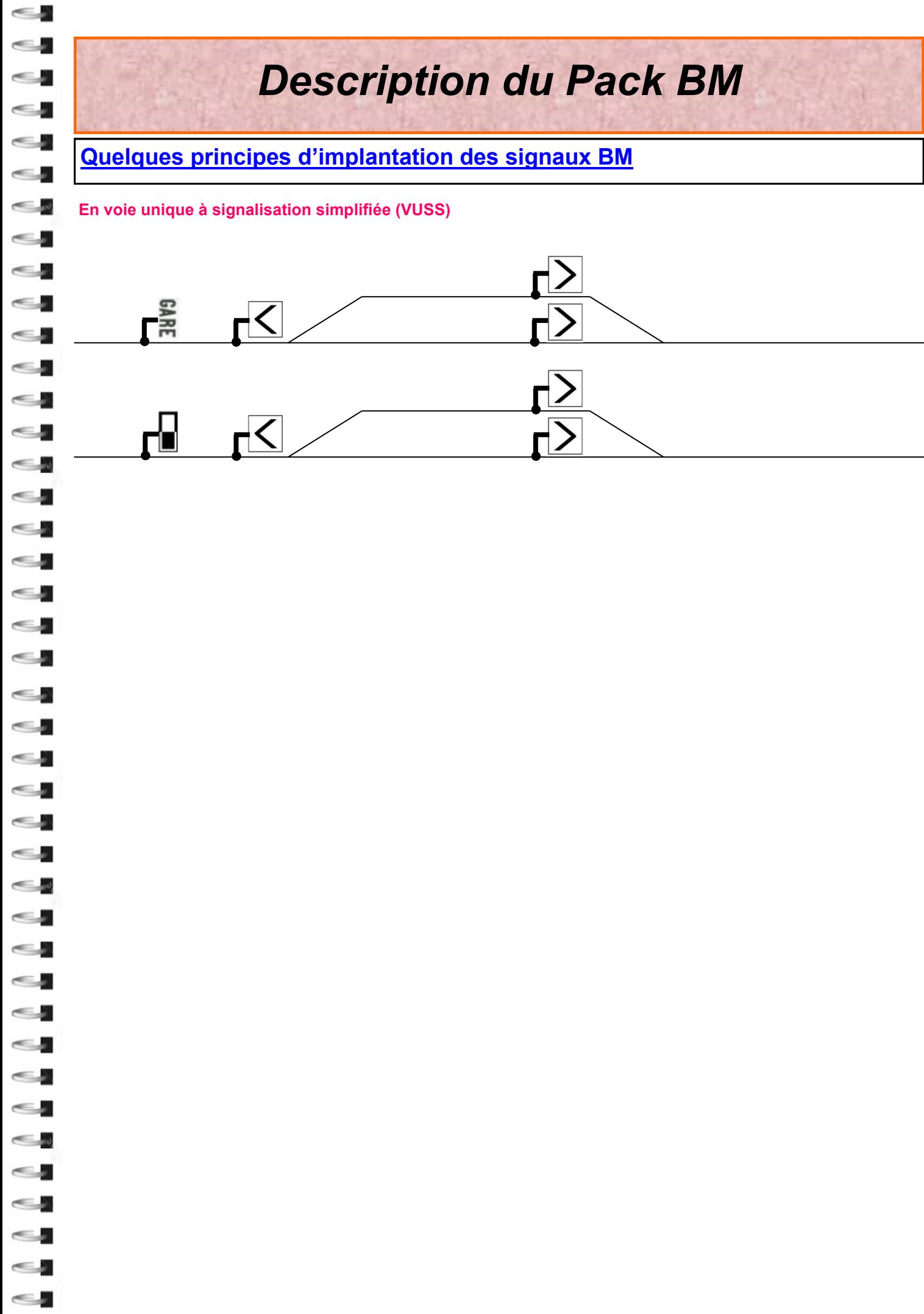

<span id="page-28-0"></span>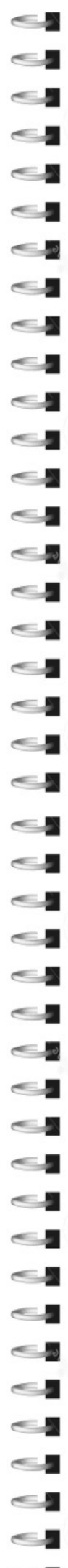

### **Signalisation de pleine ligne**

#### **En double voie et voie unique**

En double voie sur un canton de BM, les signaux de pleine ligne sont rarement des sémaphore (Signal S) le plus souvent un canton de BM commence à la sortie d'une gare jusqu'à l'autre gare...

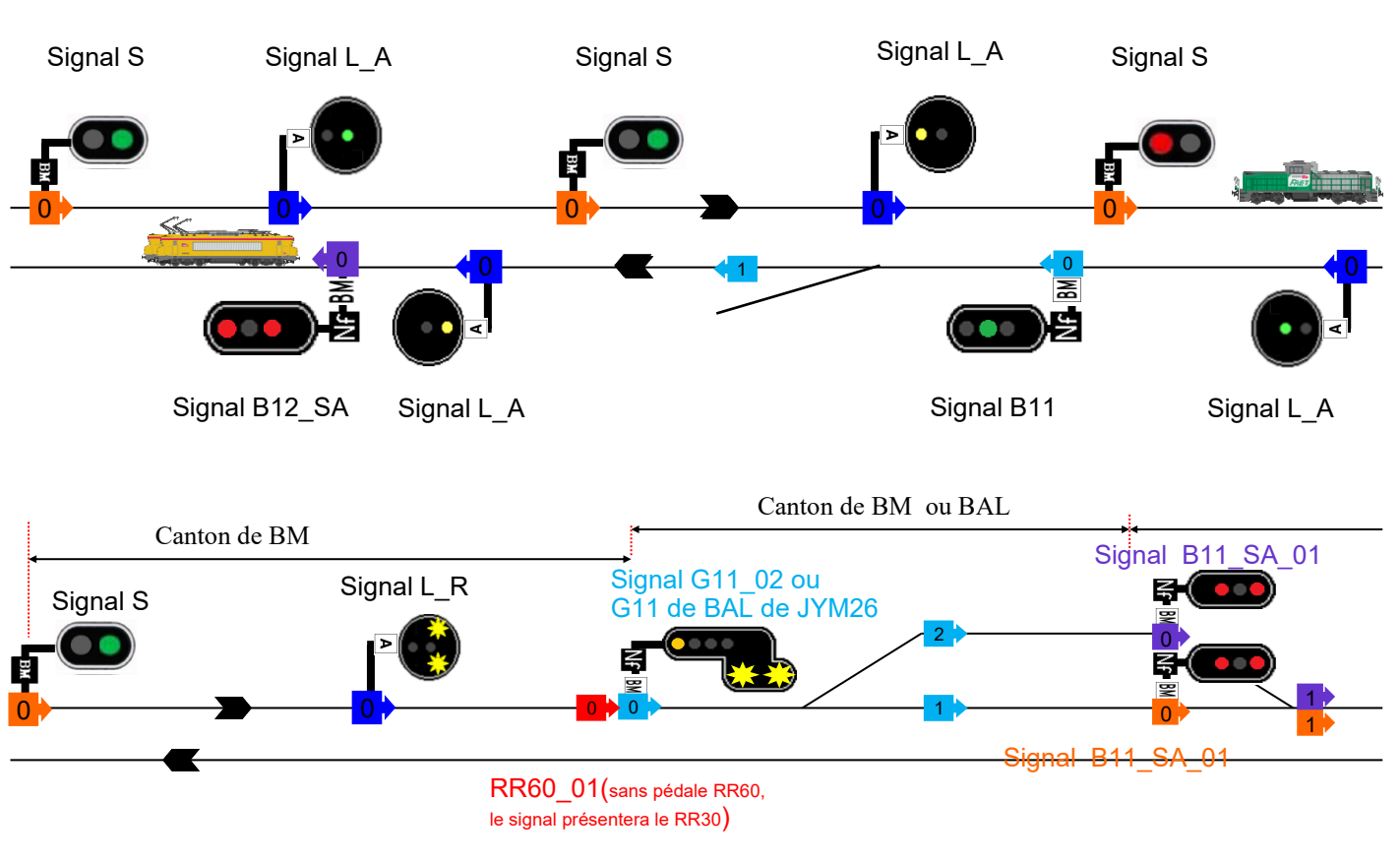

*L'utilisation d'un signal comportant le suffixe « \_SA » implique que le prochain signal rencontré soit une cible circulaire.* 

*Il ne faut pas utiliser un signal « \_SA » si le prochain signal rencontré est un carré ou un sémaphore car il ne procède pas la fonction avertissement.* 

#### **En voie unique**

En voie unique sur un canton de BM, le seul signal que l'on peut rencontrer serait un disque L\_D\_VL. Ceci n'est pas un signal de cantonnement. Il affichera du voie libre si le prochain aiguillage permet de faire passer le train. Si l'aiguille est tourner vers une autre direction le signal affichera le disque. Vous devez utiliser la pédale e-triage vers les voies de service accessible.

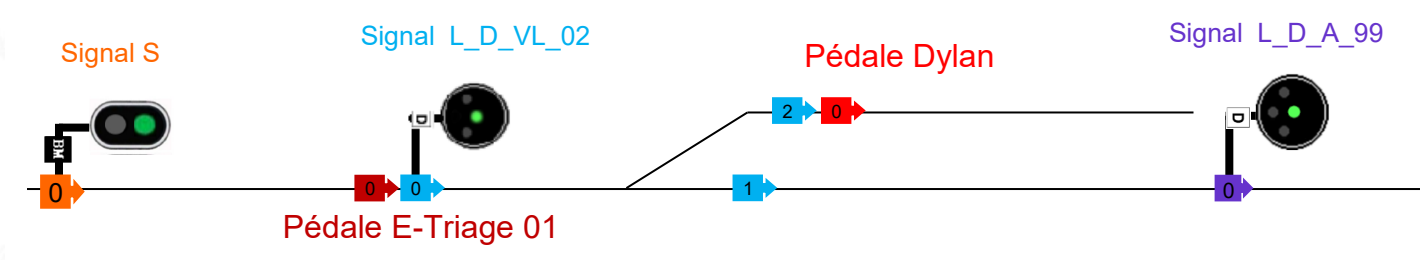

### <span id="page-29-0"></span>**Signalisation de gare**

#### **En double voie:**

En double voie, l'arrêt dans une gare se traduit par un arrêt dans le canton ou dans une zone de Block Automatique Lumineux.

#### **En voie unique:**

En voie unique, l'arrêt dans une gare est un peu plus complexe, l'installation des signaux doit être bien précise. Nous allons voir les différentes situations possible:

Le disque: par défaut il présentera le voie libre sur la voie avec le lien 1; le lien 2 et plus présenteront l'avertissement. Si vous désirez faire varier le nombre de lien avec du voie libre il faudra utiliser une pédale silec. Pour finir les derniers liens vont sur les voies de service (utilisation de la pédale e-triage) pour présenter le disque vers ses voies.

#### **Dans le cas ou en sortie de gare on se retrouve avec un signal pour chaque voie:**

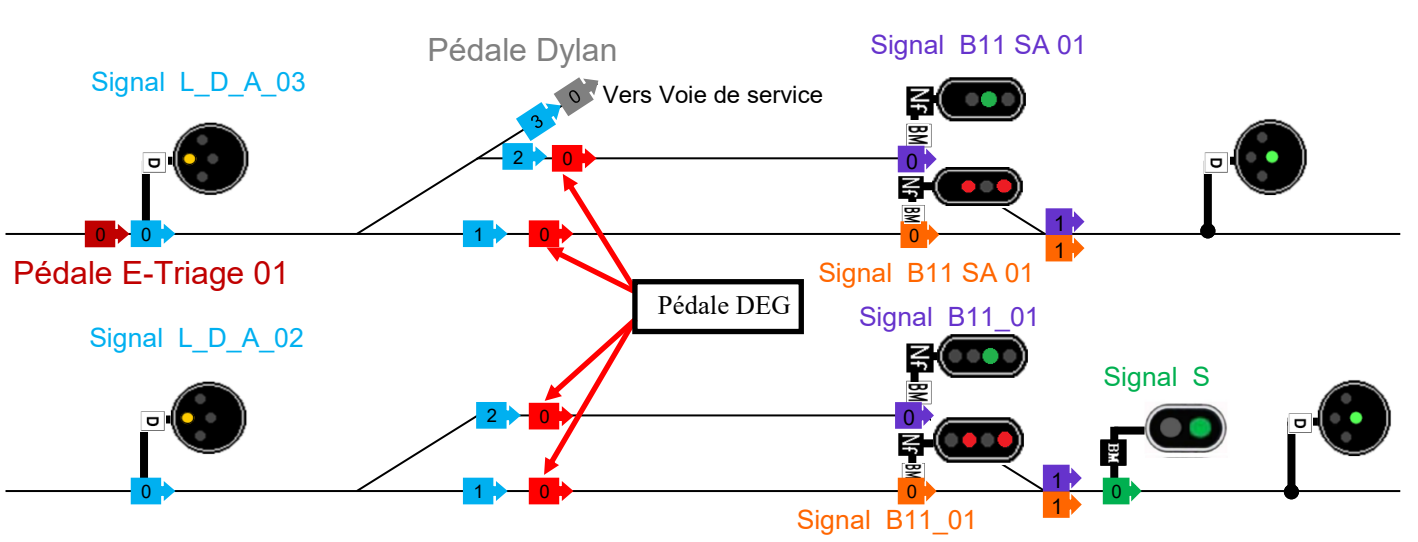

Utiliser un disque L\_D\_DR si un signal qui présente le RR se trouve en sortie de gare. Utiliser un disque L\_D\_DG si votre gare est une gare d'arrêt général.

#### **Dans le cas ou en sortie de gare on se retrouve avec un signal de groupe:**

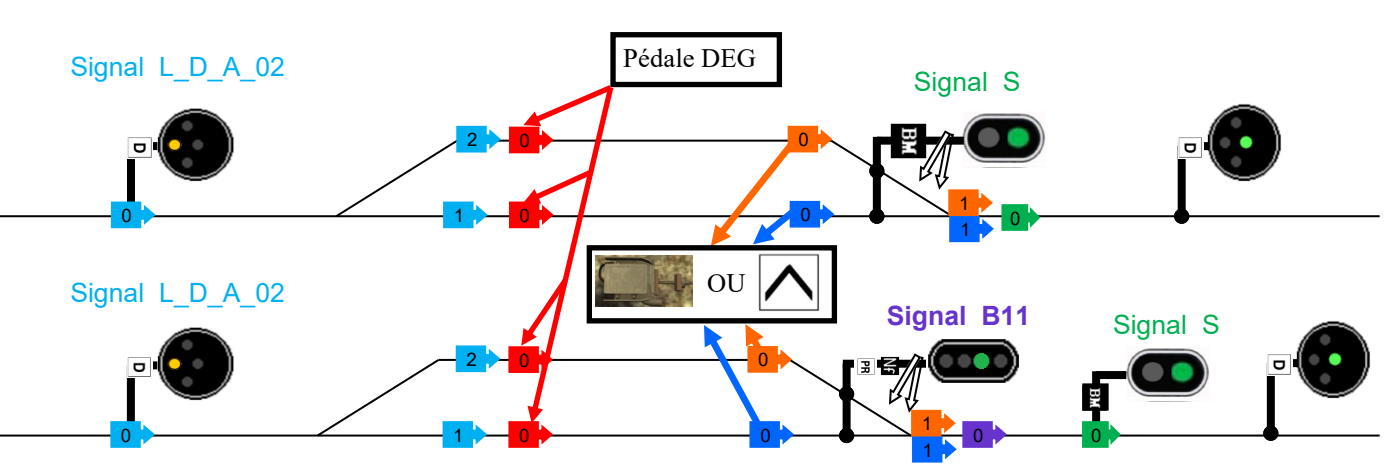

*Le lien 0 de la pédale silec gare ou du chevron haut gare doit se placer après le quai de la gare Le lien 0 du signal B11 (et B11\_SA) doit bien se placer après les liens 1 de la pédale XXXX ou du chevron pointe en haut.* 

<span id="page-30-0"></span>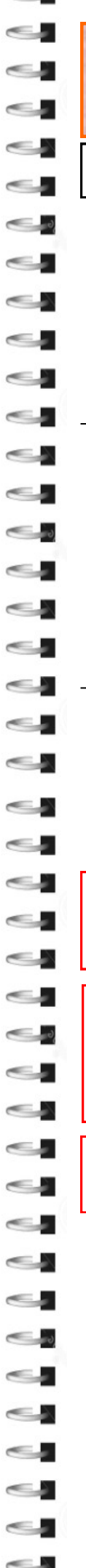

 $\leq$ 

## *Installation détaillée des signaux de BM*

### **Signalisation de gare**

#### **En voie unique à signalisation simplifiée**

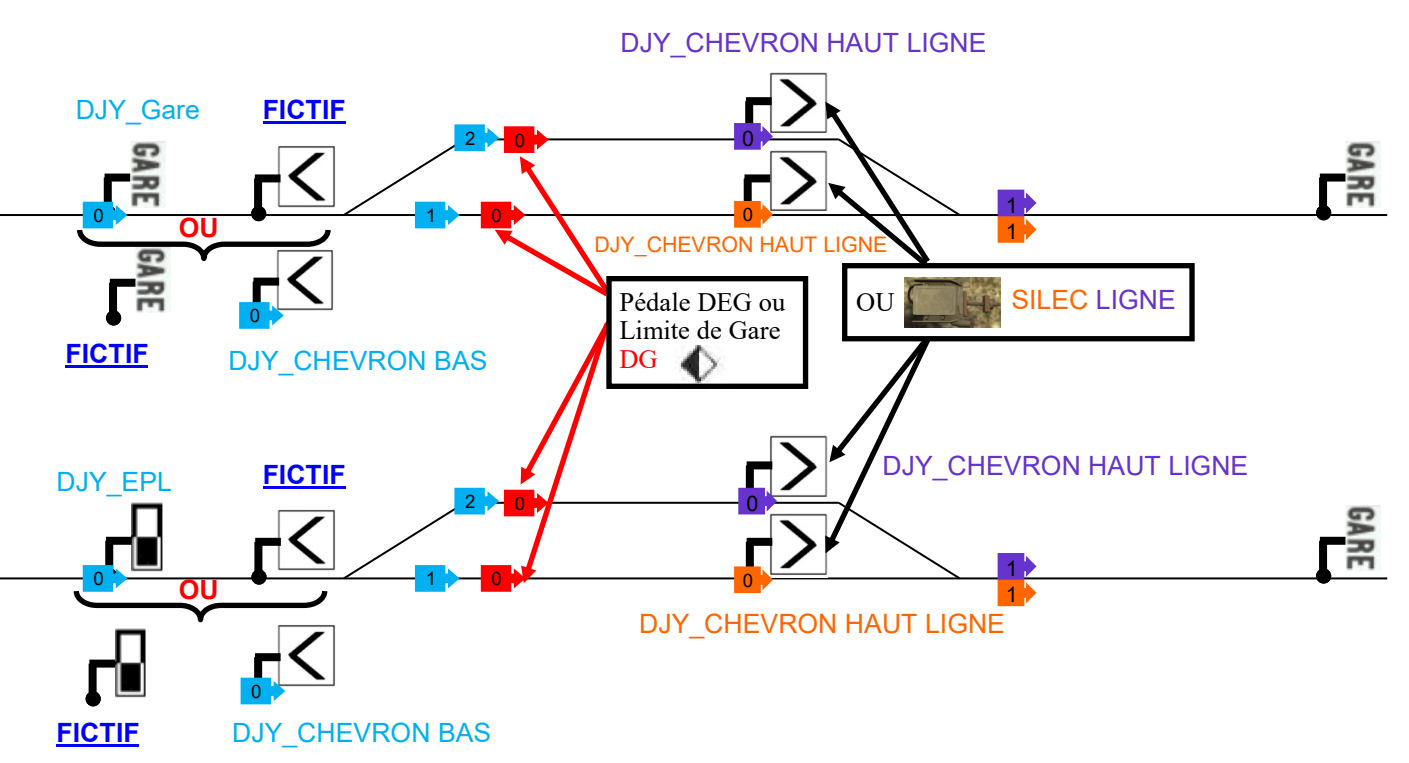

*Il est possible de remplacer pour la déco la pédale DEG par une pancarte de limite de gare DG. Le lien 0 de cette pancarte doit etre placer au même endroit que le lien de la pédale DEG mais vous pouvez déplacer la 3D de l'objet à l'endroit désirer.*

*En entrée de gare il vous faut placer une pancarte avec des liens, soit une pancarte EPL soit une pancarte Gare soit un chevron pointe en bas. Mais en aucun cas il doit en avoir deux. Si vous avez le cas placer une pancarte avec des liens, et la deuxième il faudra placer une pancarte fictive du pack de panneaux de JYM26*

*L'utilisation de pancarte qui dispose de lien de signalisation a pour but d'éviter les collisions en scenario avec les IA.* 

### <span id="page-31-0"></span>**Signalisation de manœuvre**

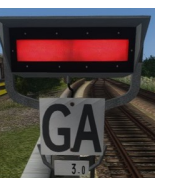

Le repère a ne pas dépasser lors de la manœuvre sera le Guidon d'Arrêt ou la pancarte Limite de Manœuvre *ou le repère « limite de Gare Sol LM ».*

Le GA sera Ouvert (bande rouge éteinte) par défaut. Pour commander sa fermeture, vous pourrez le faire **uniquement lors de la création d'un scenario** où il vous faudra placer la pédale « Commande F\_S ». Ci-dessous un exemple de pose :

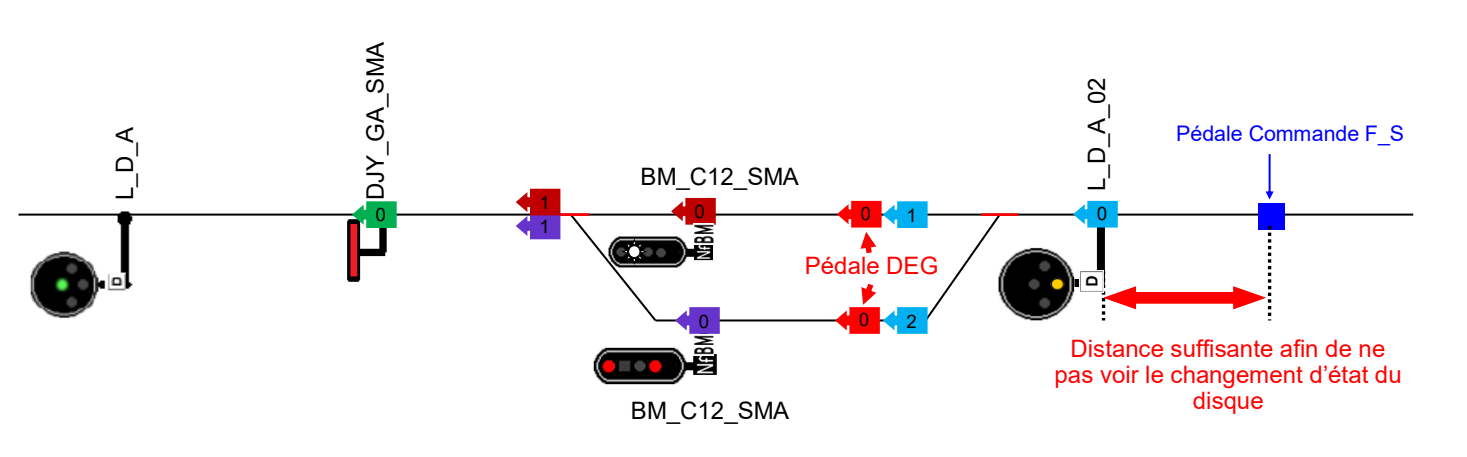

*Je vous recommande de placer la pédale « Commande F\_S » quelques mètres* **avant** *le disque qui annonce la gare.*

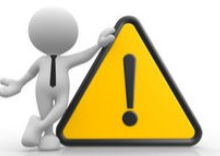

Attention pour le bon fonctionnement des signaux de manœuvre, il est recommandé de ne pas réaliser un croisement dans cette gare. En effet lorsque le train va franchir la pédale commande F\_S, il faut impérativement que les aiguilles soient tracées vers le GA. Dans le cas contraire, le message de la pédale n'arrivera jamais au GA et aucune fermeture ne sera commandée.

Il en est de même dans le cas d'une pancarte LM.

*Une alternative moins réaliste reste possible dans le cas d'un croisement. Une fois le train arrêté à la gare en attendant le croisement, lorsque le train croiseur libère le canton, le signal C passera au voie libre. Notre train va pouvoir se remettre en marche à vue (30 km/h) jusqu'au signal. Il faudra placer la pédale « commande F\_S » entre le repère d'arrêt du train en gare et le signal C, on verra alors le signal passer du voie libre au feu blanc.*

Une pédale « commande O S » reste disponible pour ouvrir le GA est faire passer le signal C SM au voie libre dans le cas d'un départ en ligne de notre train du coté du signal C. Elle doit être ajoutée quelques mètres avant le signal C. **Cette pédale doit être franchie obligatoirement par la tête de l'engin moteur.**

#### Pour rappel: les pédales Commande O S et Commande F S se place uniquement en création de **scénario.**

Dans la page suivante nous allons voir la manœuvre avec un signal S. c'est le cas le plus courant sur les lignes en BM. Nous pouvons toujours réaliser de la manœuvre avec des signaux B ou C, le principe reste le même que les schémas en BAPR. Le seul changement technique est le disque en entrée de gare avec la pédale DEG comme vu sur le schéma ci-dessus

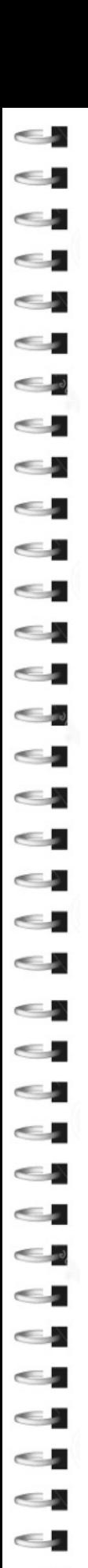

### **Signalisation de manœuvre**

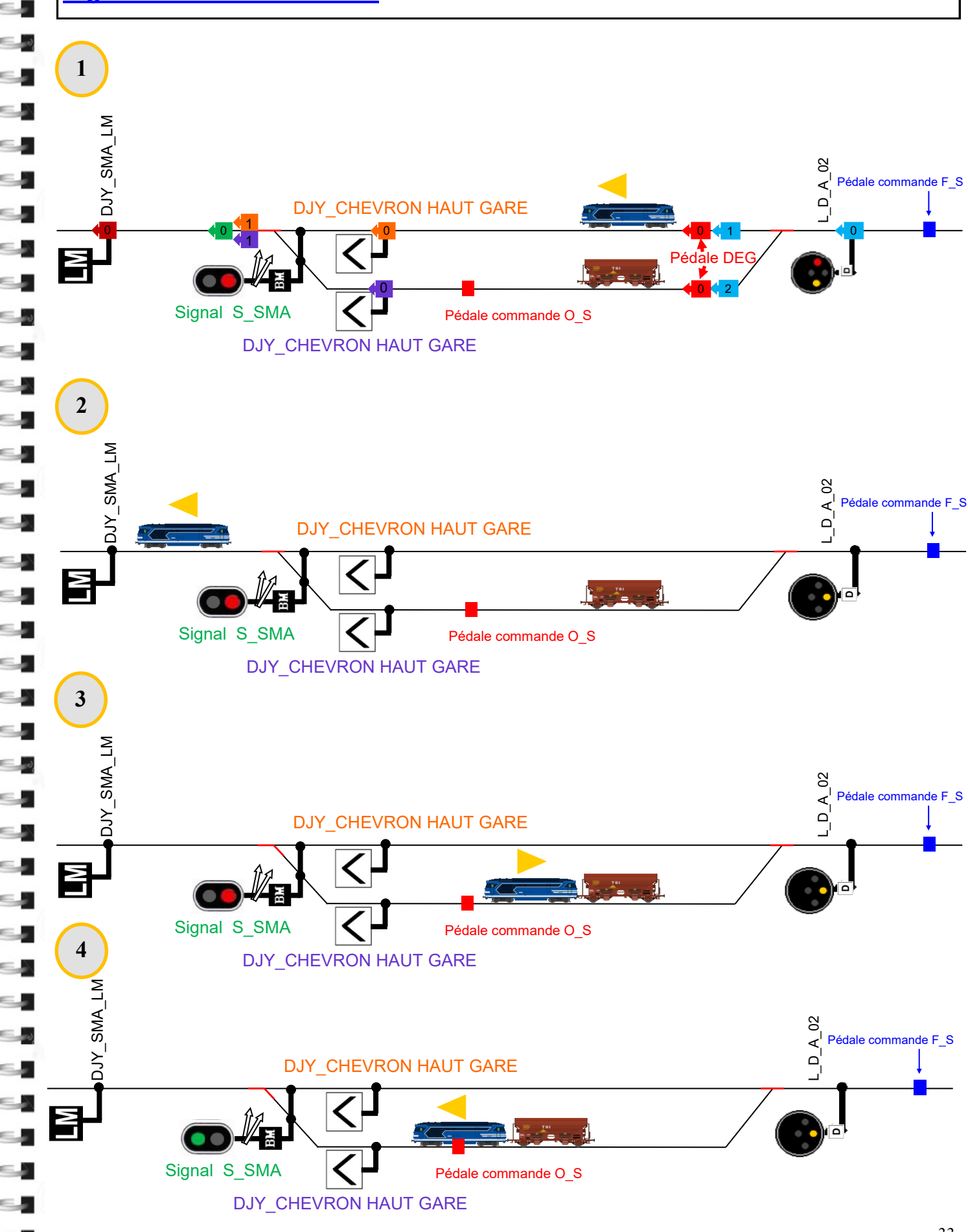

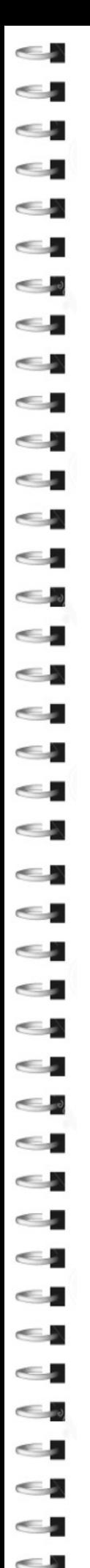

### **Signalisation de manœuvre**

Nous allons voir une situation assez courante en manœuvre, il se peut que la pancarte de limite de manœuvre soit situé sur un sémaphore. Nous allons voir l'installation détaillée de cette configuration.

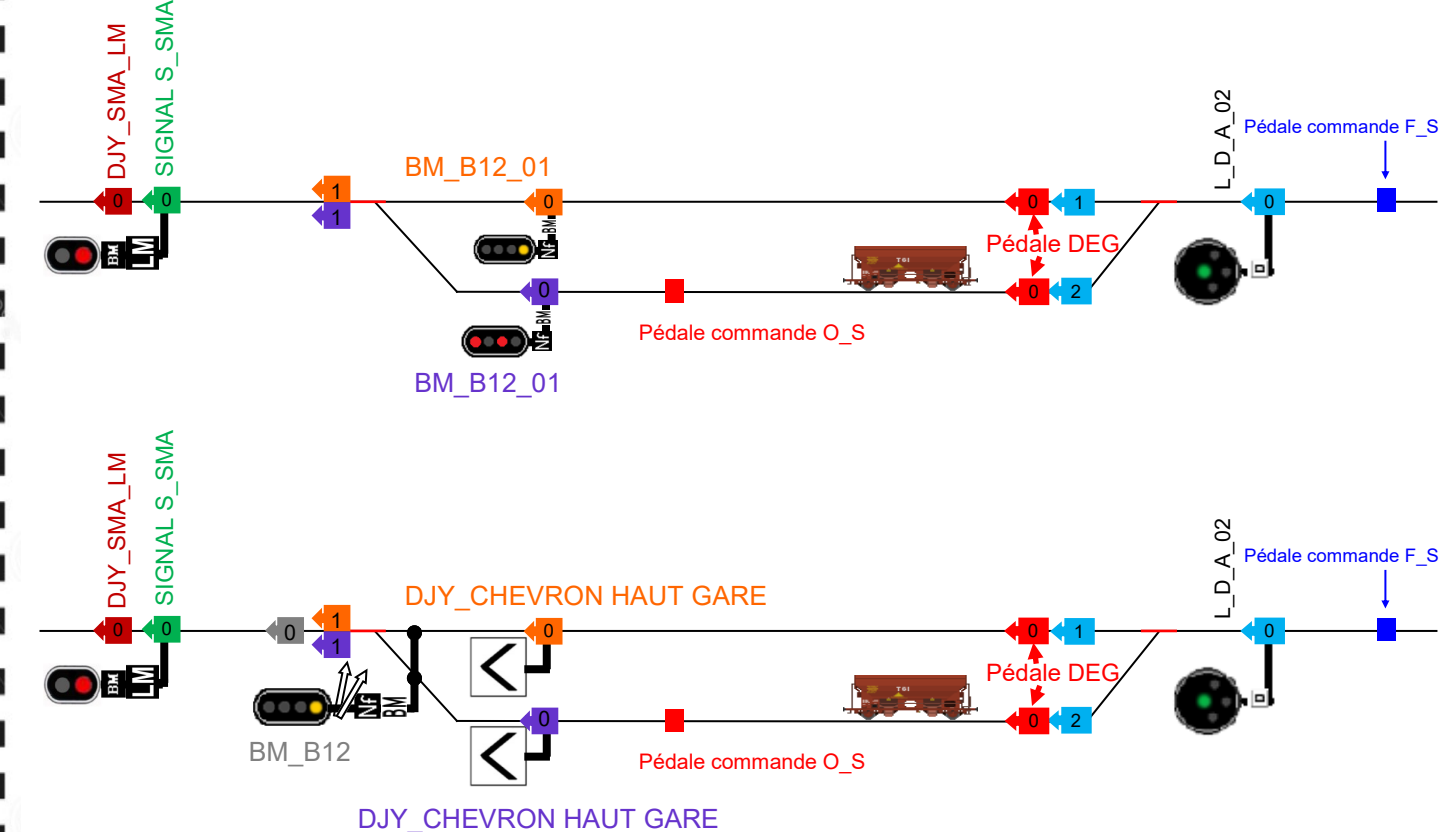

**et scénario.**

 $\sim$ 

## <span id="page-34-0"></span>*Installation détaillée des signaux de BM*

### **Signalisation d'arrêt à main**

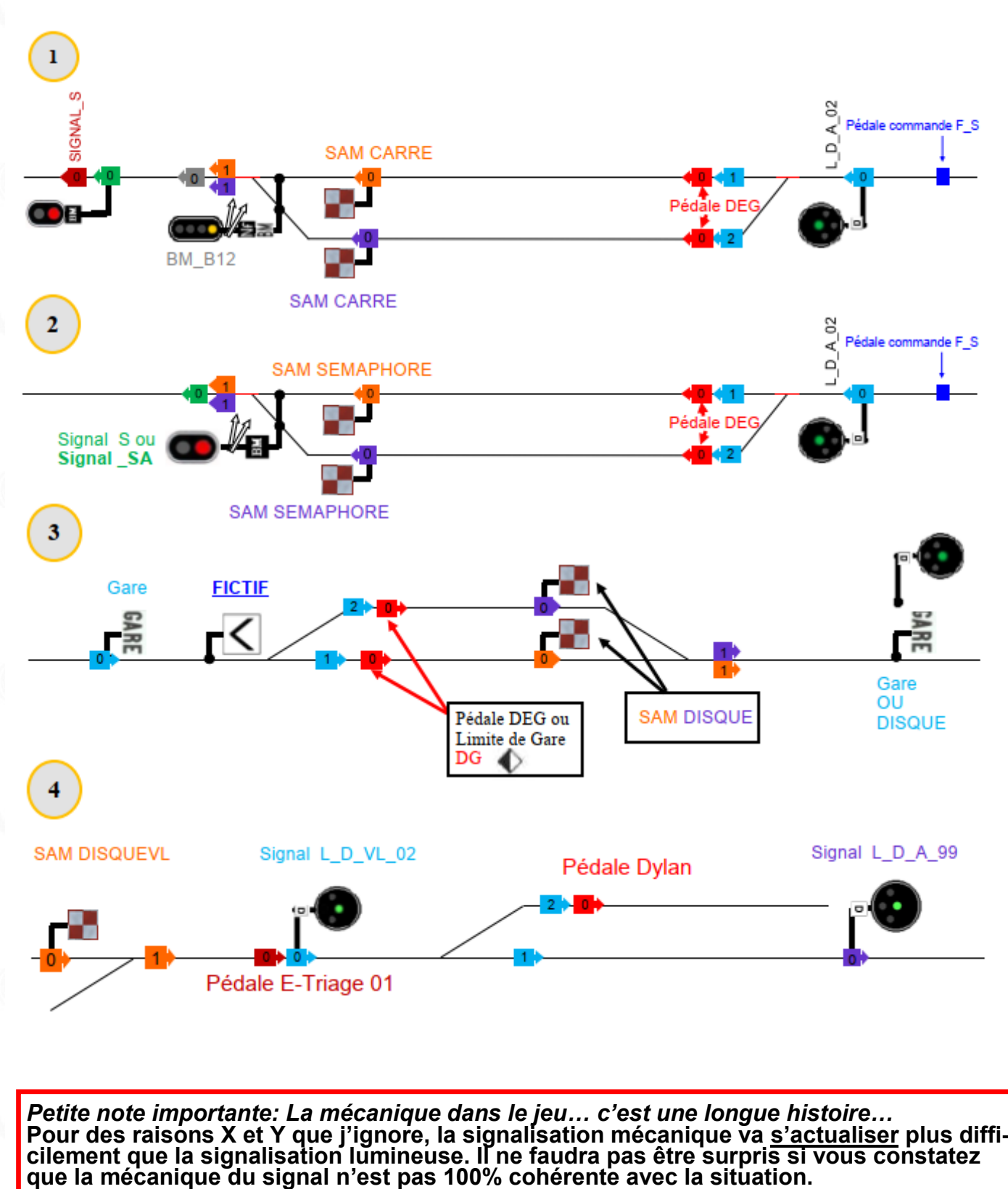

**Je ne peux garantir un bon fonctionnement de ce signal en fonction des divers situations** 

## *Le G16*

### **G16 explications**

<span id="page-35-0"></span> $\leftarrow$ 

- 5  $\overline{\phantom{a}}$ 

 $\leq$  $\blacktriangleleft$ 

 $\leftarrow$ 

 $\leq$  $\blacksquare$  $\blacksquare$ 

 $\leq$  $\leq$ 

 $\leftarrow$  $\leq$ 

 $\leftarrow$  $\leq$ 

 $\leftarrow$  $\sim$  $\leq$ 

 $\leq$  $\leq$ 

 $\leftarrow$  $\leq$  $\leftarrow$ 

 $\leq$  $\leftarrow$  $\sim$ 

 $\overline{\phantom{a}}$  $\sim$  $\leftarrow$  $\leftarrow$  $\leq$  $\leq$  $\leq$ 

 $\leftarrow$  $\overline{\phantom{a}}$  $\leq$ 

 $\leq$  $\sim$ 

 $\leftarrow$ 

### **LES SIGNAUX G16 / G26 / G16 SM**

Pour le placement des liens :

Les premiers liens sont destinés aux voies avec un avertissement fixe (par défaut le lien 1 présentera l'avertissement) suivi des liens des voies en Rappel de Ralentissement 60 (pédale RR60) suivi des voies en Rappel de Ralentissement 30 et pour finir les voies de services, Avertissement + Rappel de Ralentissement 30 (pédale E-triage sauf pour le G16 SM)

La pédale silec fera varier les liens du signal qui devront présenter l'avertissement. Silec 00 : 0 lien en avertissement donc le premier lien sera par défaut un RR30 Silec 01 : 1 lien en avertissement le reste en RR30

La pédale RR60 :

C'est le nombre de liens en RR60 après l'avertissement

Les voies en RR30 : Le nombre de lien restant après le RR60 et avant les voies en E-Triage.

La pédale E-triage : C'est les derniers liens du signal.

Exemple :

G16\_M\_06 avec une Silec\_02 – RR\_60\_02

Le lien 1 et 2 présenteront l'avertissement systématiquement Lien 3 et 4 : RR60 Lien 5 et 6 : RR30

### **LES SIGNAUX G16SA / G16 SMA**

Pour le placement des liens :

Les premiers liens sont destinés aux voies avec un RR30 (par défaut le lien 1 présentera le RR30) suivi des liens des voies en Rappel de Ralentissement 60 (liens restants). La pédale silec fera varier les liens du signal qui devront présenter le RR30. Silec 00 : 0 lien en RR30 donc le premier lien sera un RR60 Silec 01 : 1 lien en RR30 le reste en RR60

Exemple :

G16SA\_M\_04 avec une Silec\_02

Le lien 1 et 2 présenteront le RR30 Lien 3 et 4 : RR60

G16SA\_M\_04 avec une Silec\_00

Le lien 1 à 4: ils présenteront le RR60

## <span id="page-36-0"></span>*Description du Pack de BIFURCATION*

Ce pack vient en complément du pack de la Signalisation Lumineuse SNCF (BAL) version 2022 de JYM26. i**l n'est pas impératif de disposer de ce pack mais il est nécessaire d'avoir un minimum de maitrise sur le placement et l'utilisation des signaux**.

Attention les **dénominations des signaux sont différentes** par rapport au pack Signalisation Lumineuse SNCF (BAL) version 2022 de JYM26.

Vous allez trouver dans cette version, **la signalisation spécifique pour les bifurcations.** Un travail complet a été réalisé pour la réécriture des scripts conformément au pack Signalisation Lumineuse SNCF (BAL) version 2022 de JYM26.

Nous allons voir dans quel cas utiliser les signaux de bifurcations « BIF » ? Dans le cas de la transition du BAL vers du Block Manuel et/ou du BAPR et/ou d'IPCS. Ou d'une transition du BM vers du BAL, ou du BAPR vers du BAL ou de l'IPCS vers du BM ou du BAPR. Les signaux de BIF sont des signaux de BAL. Ils s'utilisent donc dans une zone de BAL.

### **Présentation du contenu pour le pack de BIF**

*La description des signaux est issus de la documentation du pack de Signalisation Lumineuse SNCF(BAL) version 2022 de JYM26*

### **LES SIGNAUX B12 ET B14V**

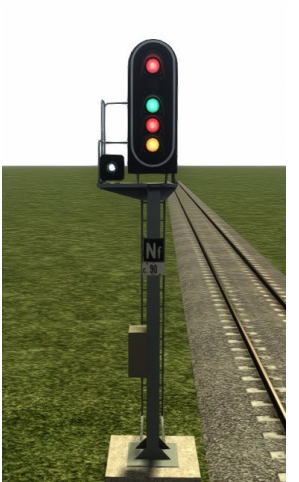

Le Signal B12:

Carré de cantonnement. Lorsque l'on ajoute une pédale E-Triage, elle affichera un nombre égal de voies en Avertissement à la place du Voie Libre vers des voies de service:

par exemple avec un B 12 M 04

2 voies principales et 2 voies de service.

Les liens 1 et 2 sont a poser sur les voies directes et les liens 3 et 4 sur les voies de service. Nous utiliserons une pédale E-triage 02 (02 pour les deux voies de service).

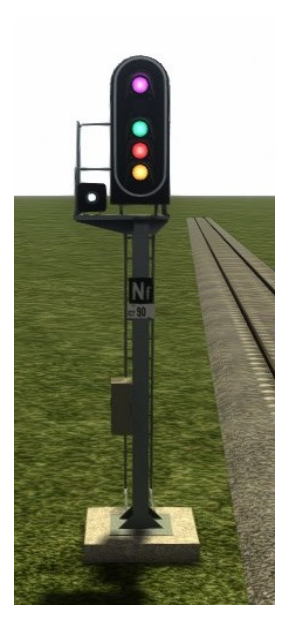

Le signal B14V:

Identique au signal B12, sauf que le carré est remplacé par le carré violet.

## *Description du Pack de BIFURCATION*

### **Présentation du contenu pour le pack de BIF**

### **LES SIGNAUX C12 ET C14**

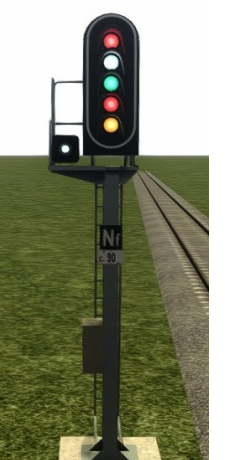

Adaptés aux accès vers les Dépôts et autres Voies de Service, les signaux C peuvent présenter (en plus du carré, l'avertissement et voie libre) le Feu Blanc de manœuvre (fixe ou clignotant). L'ajout d'une pédale Paulvé donne le nombre de voies de manœuvres (Feu Blanc fixe).

L'ajout d'une pédale Kycli donne le nombre de voies de service courtes (Feu Blanc Clignotant).

Ordre de pose des liens : A partir du lien N°1, posez

- En 1er les Voies Principales,
- En 2ème les voies d'entrée de triage (Avertissement)
- En 3ème les voies de manœuvre (Feu Blanc)

• En 4ème les voies de service courtes (Feu Blanc Clignotant). Par défaut, toutes les voies sont en fonction de Voie Principale (Carré, Avertissement, Voie Libre). Il faudra donc utiliser les pédales pour définir vos voies.

Le signal C14: Identique au Signal C12 sauf que le Carré est remplacé par le Carré Violet.

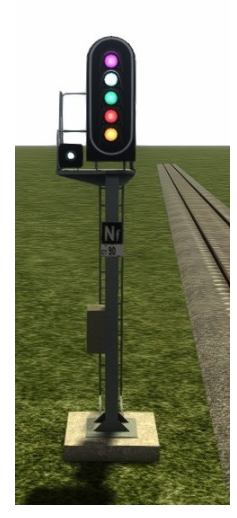

### **LES SIGNAUX E12 ET E14**

Le signal E12 est identique au B12 sauf qu'il dispose en plus du Ralentissement 30 ou 60 *(gestion automatique)*

Le signal E14 est identique au B14V sauf qu'il dispose en plus du Ralentissement 30 ou 60 *(gestion automatique)*

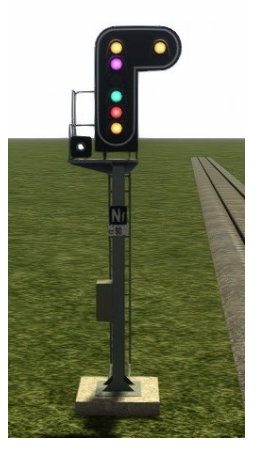

### **LES SIGNAUX F12 ET F14**

Le signal F12 est identique au C12 sauf qu'il dispose en plus du Ralentissement 30 ou 60 *(gestion automatique sur voie principale)*

Le signal F14 est identique au C14 sauf qu'il dispose en plus du Ralentissement 30 ou 60 *(gestion automatique sur voie principale)*

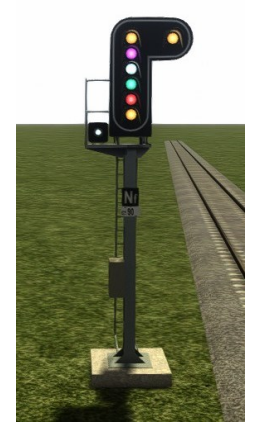

## *Description du Pack de BIFURCATION*

 $\sim$ 

**Présentation du contenu pour le pack de BIF**

### **LES SIGNAUX G12 ET G14**

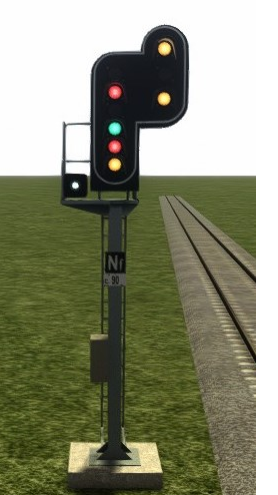

Une pédale Silec va modifier le nombre de voies directes, de 0 (Silec\_0) jusqu'à 15 voies et une pédale RR60 va faire passer le nombre de voies indiqué par la pédale de RR30 en RR60.

Pour les entrées des triages, avec une pédale E-Triage, le RR30+Avertissement sera présenté sur les voies déviées.

Ordre de pose des liens :

A partir du lien N°1, posez

- En 1er les Voies Principales, (pédale silec)
- En 2ème les voies en Rappel de Ralentissement 60. (pédale RR60)
- En 3ème les voies en Rappel de Ralentissement 30.
- En 4ème les voies d'Entrée de Triage. (pédale E-triage)

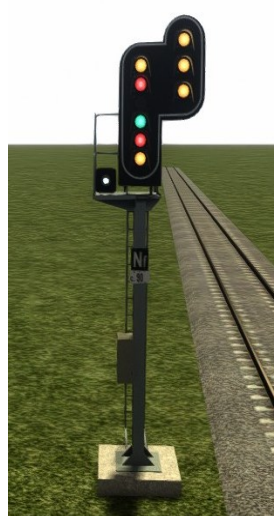

Par défaut, le lien N°1 est en Voie Directe (Carré, Sémaphore, Avertissement, Voie Libre) et toutes les autres voies en Rappel de Ralentissement 30.

Le signal G14 est identique au G12 sauf qu'il dispose en plus du Ralentissement 30 ou 60 *(gestion automatique sur voie principale)*

### **LE SIGNAL G16**

Pour le placement des liens :

Les premiers liens sont destinés aux voies avec un avertissement fixe (par défaut le lien 1 présentera l'avertissement) suivi des liens des voies en Rappel de Ralentissement 60 (pédale RR60) suivi des voies en Rappel de Ralentissement 30 et pour finir les voies de services, Avertissement + Rappel de Ralentissement 30 (pédale E-triage sauf pour le G16 SM)

La pédale silec fera varier les liens du signal qui devront présenter l'avertissement.

Silec 00 : 0 lien en avertissement donc le premier lien sera par défaut un RR30

Silec 01 : 1 lien en avertissement le reste en RR30

La pédale RR60 :

C'est le nombre de liens en RR60 après l'avertissement

#### Les voies en RR30 :

Le nombre de lien restant après le RR60 et avant les voies en E-Triage.

La pédale E-triage : C'est les derniers liens du signal.

## *Description du Pack de BIFURCATION*

 $\leftarrow$ 

**Présentation du contenu pour le pack de BIF**

### **LES SIGNAUX H12 ET H14**

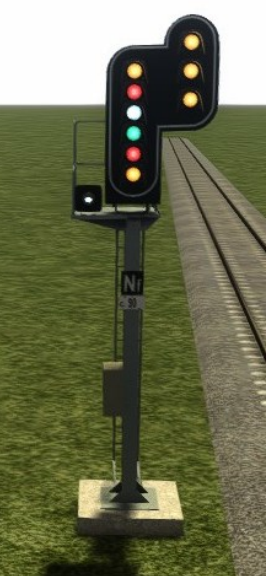

Une pédale Silec va modifier le nombre de voies directes, de 0 (Silec\_0) jusqu'à 15 voies.

Pour rappel, la pédale silec0 a pour but de retirer la fonction Voie Libre sur le lien N°1.

La pédale RR60 va faire passer le nombre de voies RR30 en RR60.

La pédale E-Triage va permettre l'affichage du RR30+A. La pédale Paulvé va permettre l'affichage du feu Blanc Fixe. La pédale Kycli va permettre l'affichage du feu Blanc Clignotant. Ordre de pose des liens (selon les besoins du signal) :

- En 1er les Voies Principales, (pédale silec)
- En 2ème les voies en Rappel de Ralentissement 60. (pédale RR60)
- En 3ème les voies en Rappel de Ralentissement 30.
- En 4ème les voies en RR 30+A entrée de triage (pédale etriage)
- En 5ème les voies en feu Blanc Fixe. (pédale paulvé)
- En 6ème les voies en feu blanc Clignotant. (pédale kycli) Par défaut, le lien N°1 est en Voie Directe (Carré,

Avertissement, Ralentissement 30 ou 60, Voie Libre), toutes les autres en Rappel de Ralentissement 30.

Le signal H14 fait les mêmes fonctions que le H12 sauf que le carré est remplacé par le carré violet

### **LES SIGNAUX H16 ET H18**

Le signal H16 est identique au H12 sauf qu'il ne dispose pas du Ralentissement.

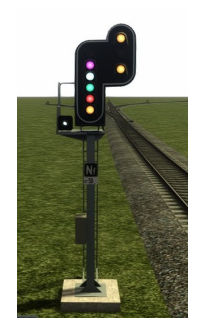

Le signal H18 est identique au H14 sauf qu'il ne dispose pas du Ralentissement.

**Tout les signaux du pack de BIF ne présentent pas le sémaphore.**

**Pour un descriptif plus technique de tous les signaux ci-dessus; voir la documentation du pack lumineux de BAL version 2022 de JYM26. Voir tableau à coté pour trouver le signal équivalent entre les signaux de BIF et le pack de BAL.**

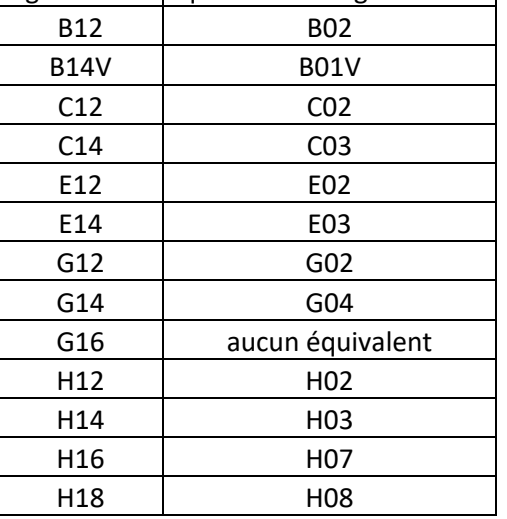

Signal de BIF Équivalent en signal de BAL

40

<span id="page-40-0"></span>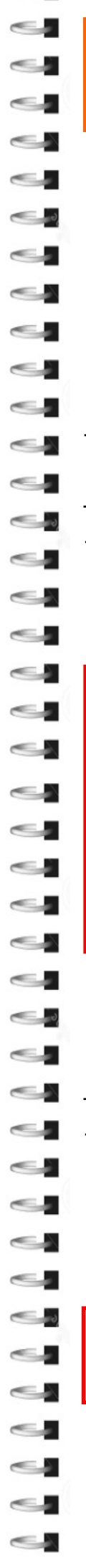

## *Installation détaillée des signaux de BIF*

*Les signaux de bif sont identiques aux signaux d'entrée de contre sens (pack ipcs).*

#### *Les signaux de bif s'utilisent avec les pédales du pack de JYM26*

### **Signalisation de BAL vers BM / BAPR et IPCS**

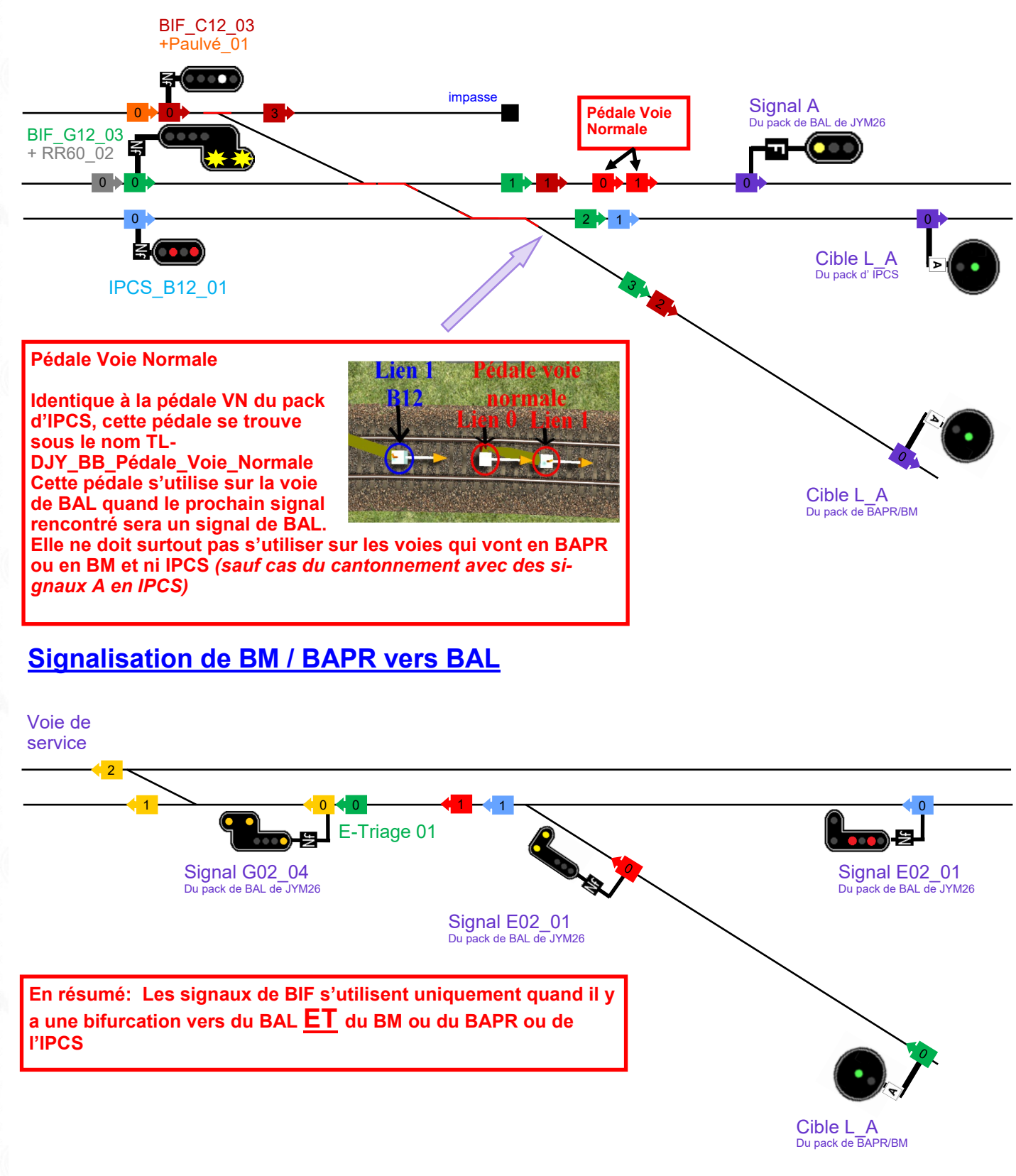

<span id="page-41-0"></span>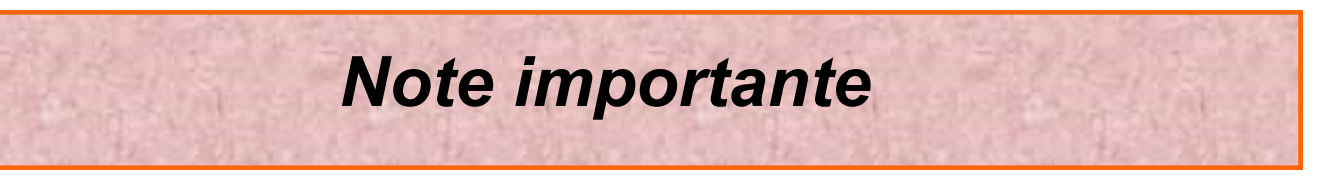

Ce qu'il faut retenir..

-Incompatibilité des signaux du pack BAL(JYM26) & IPCS/BAPR/BM avec les signaux lumineux BAL de Terlor (pack original de 2013) & le pack BAPR/BM de Gsi.

-Les pédales « Commande F\_S / Commande O\_S » se placent uniquement lors de la création d'un scénario. Pour pouvoir utiliser ces pédales, il vous faudra activer le pack terlor dans le mode éditeur de scénario, comme ci-dessous:

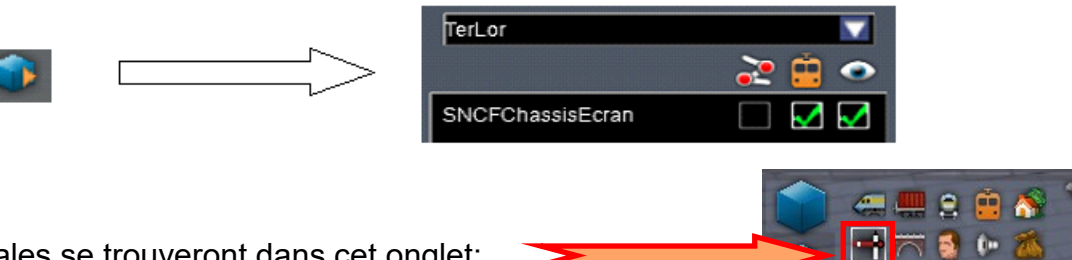

Les pédales se trouveront dans cet onglet:

-Éviter au maximum les croisements dans les gares qui sont équipées de signaux de manœuvre.

-Il est possible de mettre à la place d'un GA, une pancarte LM ou le repère « limite de gare LM » ou vis-versa, mais en aucun cas, 2 ou plus doivent être ensemble et au même endroit.

-Utilisation OBLIGATOIRE de la pédale DEG avec les disques et les signaux d'entrée de gare d'arrêt général. *(sauf le disque L\_D\_VL)* 

-Possibilité de remplacer la pédale DEG par le repère « limite de gare DG (voir [p.31\)](#page-31-0)»

-En VUSS utiliser 1 SEULE pancarte avec des liens pour l'entrée de gare.

-Il est possible de remplacer la cible d'avertissement par un disque dans le cas du BAPRS.

-Pour les signaux de BAPR et BM, veillez à bien utiliser les crocodiles et pédales commençant par TL\_**DJY** (*la vigilance est demandée sur la pédale silec en particulier, si pour les autres pédales vous utilisez celle du pack de JYM cela ne nuira pas spécialement au fonctionnement.)*

-Les crocodiles : dans le cas d'une sortie de gare avec un signal de groupe, il faudra disposer un cro sur chacune des 2 voies entre le chevron pointe haut et le signal de sortie OU juste avant le lien 0 du signal.

Dans le cas d'un cro 11 aucun soucis les 2 choix sont possibles. En revanche s'il faut installer un cro 13 sur le signal de sortie, il faudra placer impérativement 1 seul croco avant le lien 0 du signal.

-Pour les signaux: BIF, veillez à bien utiliser les crocodiles et pédales du pack de BAL de JYM26.

-Les SAM et JALON mécanique, ne sont pas les signaux les plus fiables que l'on peut réaliser, la mécanique dans le simulateur est d'une gestion monstrueuse…

-Etre bien attentif sur les bas de page qui peuvent parfois comporter le début du nom de l'assets que vous chercher. **(mis en évidence, de couleur rouge et gras)**

## *Remerciements et Contacts*

<span id="page-42-0"></span>La réalisation de ce pack est une grande avancée dans Train Simulator...et grâce a l'aide des personnes ci-dessous :

#### **Jean-Yves MATHIEU Olivier VILMINOT Camille HERRERA**

**& un grand merci à Jean Pierre MASSE qui m'a fait remonter les gros problèmes sur la première version de ce pack.**

J'apprécie leur implication, leur soucis du détail et leur temps personnel pour perfectionner ce pack.

Merci pour votre soutien et votre aide.

Sans oublier Bernard VILLETARD (paix à son âme, toutes nos pensées sont pour lui) & Laurent SIDOT à l'origine de la signalisation.

Si vous constatez des soucis ou des améliorations à faire sur ce pack de signalisation, merci de me contacter à l'adresse mail suivante : [dylan.ts@outlook.fr](mailto:dylan.ts@outlook.fr?subject=Demande%20d) ou via les forums [railsim](https://www.railsim-fr.com/forum/index.php?/profile/7324-dylandusud/) et [rw central](https://www.rwcentral.com/profile/289-dylandusud/) sous le pseudo : dylandusud

Dans le cas d'une défaillance du pack, merci de joindre un plan des installations effectuées avec les soucis & difficultés rencontrés ou bien réaliser une map « test » et me l'envoyer pour que j'analyse les problèmes dans les meilleurs délais.

*Rédaction et organisation du document :* 

*Dylan AGULLO et Olivier VILMINOT*

## *Annexe : Nettoyage de Map*

### <span id="page-43-0"></span>*Comment nettoyer sa Map TS facilement et rapidement ?*

Il est souvent fait état par les créateurs et les joueurs, de bug, d'incompréhensions, de plantages et autres messages d'erreurs du jeu.

Le premier reflex est de souvent de se dire : y'en a marre, ce truc est pourri etc etc etc ..

En fait, non. Le système suit des règles bien définies. Certes ces règles pourraient êtres remises au goût du jour, mais bon, nous n'avons pas le choix que de nous plier, tant que cela ne sera pas revu et corrigé.

Dans ce qui va suivre, il aura suffit d'un jour, où un créateur de ligne, s'interroge sur ce qu'il voit passer dans le HUD de conduite. En effet, en plein mode conduite, il voit passer des signaux qu'il n'a pas physiquement sur le terrain !

Il n'y avait pas de chutes de FPS, pas de blocages quelconques, mais juste une trace fantomatique de signaux ou autres objets avec des liens pouvant présenter de la signalisation.

Il commence par en parler à un ami, puis a un autre. Au total, 4 personnes, se partageant la même map, sur des ordinateurs de configurations différentes et constatèrent la même chose.

Cela était bien relatif à la map proprement dite et surtout au track.bin de cette route, puisque les autres joueurs n'avaient pas de soucis respectifs avec leur map. C'est ce qu'ils pensaient….. !

En faisant, chacun de notre coté, des essais sur des maps vierges, en installant des signaux, en les supprimant, en les positionnant de nouveau mais pas aux mêmes endroits, en utilisant des logiciels annexes, RW Tools, le logiciel de Mr Train-sim, etc etc, autant de paramètres qui firent gonfler le track.bin sans pour autant faire apparaitre le moindre signal en réel .

**Conclusion : le track.bin garde des traces de signaux, de PN et toutes autres bricoles ayant un lien dans les voies. Pourquoi ? A chaque fois que l'on exécute un enregistrement (F2) lors d'une phase de création, le track.bin (entre autre) se réécrit complètement. Et plus la map est grande et plus y'a de chances pour qu'il y ait des pertes de données au cours de cette réécriture.**

A force de chercher et de tester a tout va, un procédé a vu le jour. Il fonctionne très bien pour le moment.

Voici la procédure :

Tout d'abord il vous faut posséder Notpad ++

Il est disponible ici au cas où : https://notepad-plus-plus.org/downloads/

#### **Bien entendu, je vous le rappelle juste comme ca, au cas où, vous avez déjà procédé a une sauvegarde de votre map ! Hein ?**

Ensuite, il faut aller rechercher le tracks.bin dans le dossier Networks de la ligne considérée. Ce tracks.bin doit être converti en .Xml avec le programme Serz inclus dans Railwork.

Vous ne savez pas comment faire ? Rien de plus simple. Créez un raccourci sur votre bureau du programme Serz. Ensuite cliquez sur le fichier tracks.bin et glissez le sur le raccourci Serz. Vous verrez, un fichier Tracks.xml vient d'être crée à l'endroit où se trouve le Tracks.bin original.

 $\leftarrow$ 

 $\leq$ 

 $\leq$  $\leftarrow$  $\leftarrow$ 

 $\leftarrow$ 

 $\sim$  $\leftarrow$  $\leq$  $\leq$ 

 $\leq$  $\leftarrow$  $\leftarrow$  $\triangle$  $\leq$ 

 $\leftarrow$ 

 $\sim$  $\leq$  $\leq$ 

 $\sim$ 

 $\leftarrow$  $\leftarrow$ 

 $\leq$  $\leq$ 

 $\leftarrow$  $\leftarrow$  $\epsilon$  $\leftarrow$  $\leftarrow$  $\leq$  $\leq$  $\leq$ 

 $\leq$  $\leftarrow$  $\epsilon$  $\leq$ 

 $\leq$  $\leq$  $\leftarrow$  $\epsilon$  $\leftarrow$ 

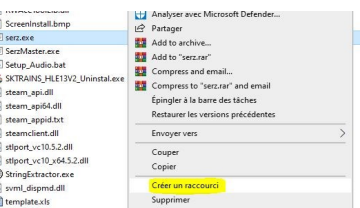

Ouvrez-le avec Notpad ++ juste en faisant un clic droit sur le fichier Tracks.xml : « ouvrir avec.. »

Une fois dans le programme, cliquer sur l'onglet « recherche » en haut dans la barre

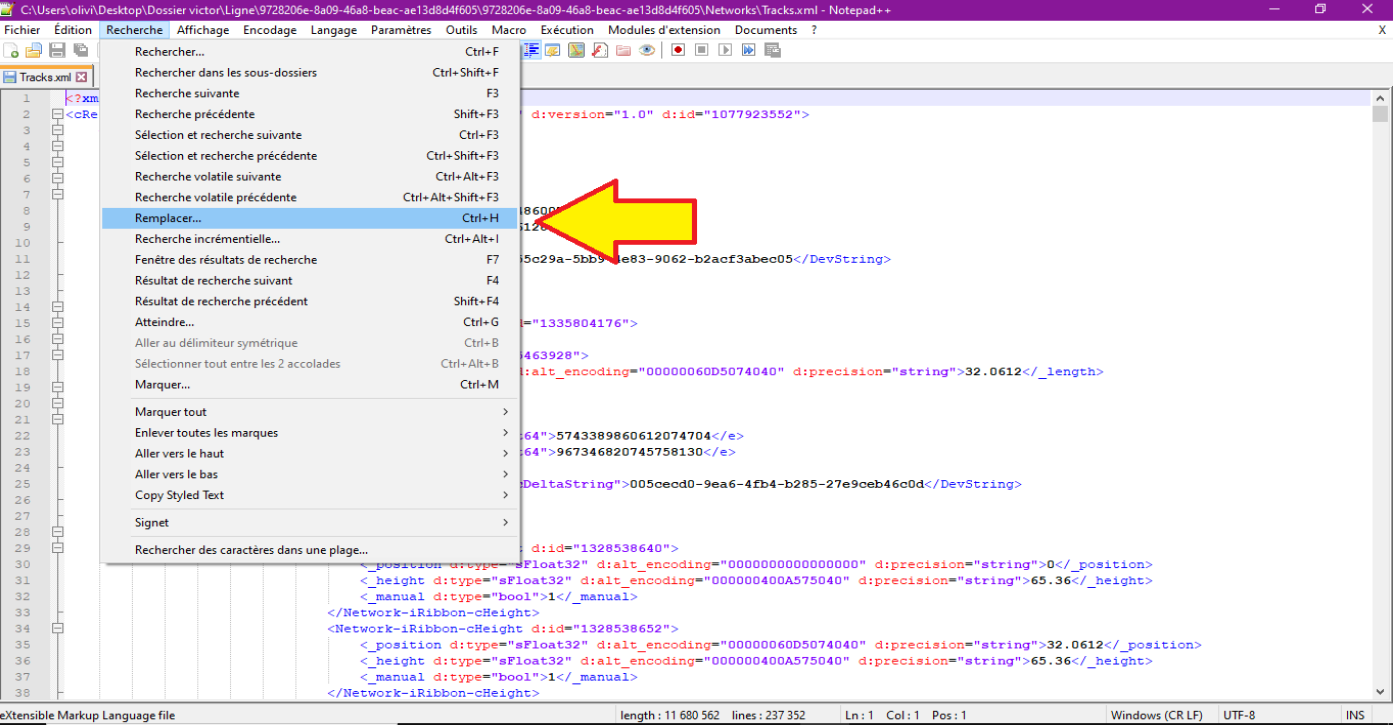

#### le plus important maintenant, cliquez sur Remplacer ou faites CTRL+H ! Ensuite sur la nouvelle page de Recherche – Remplacer :

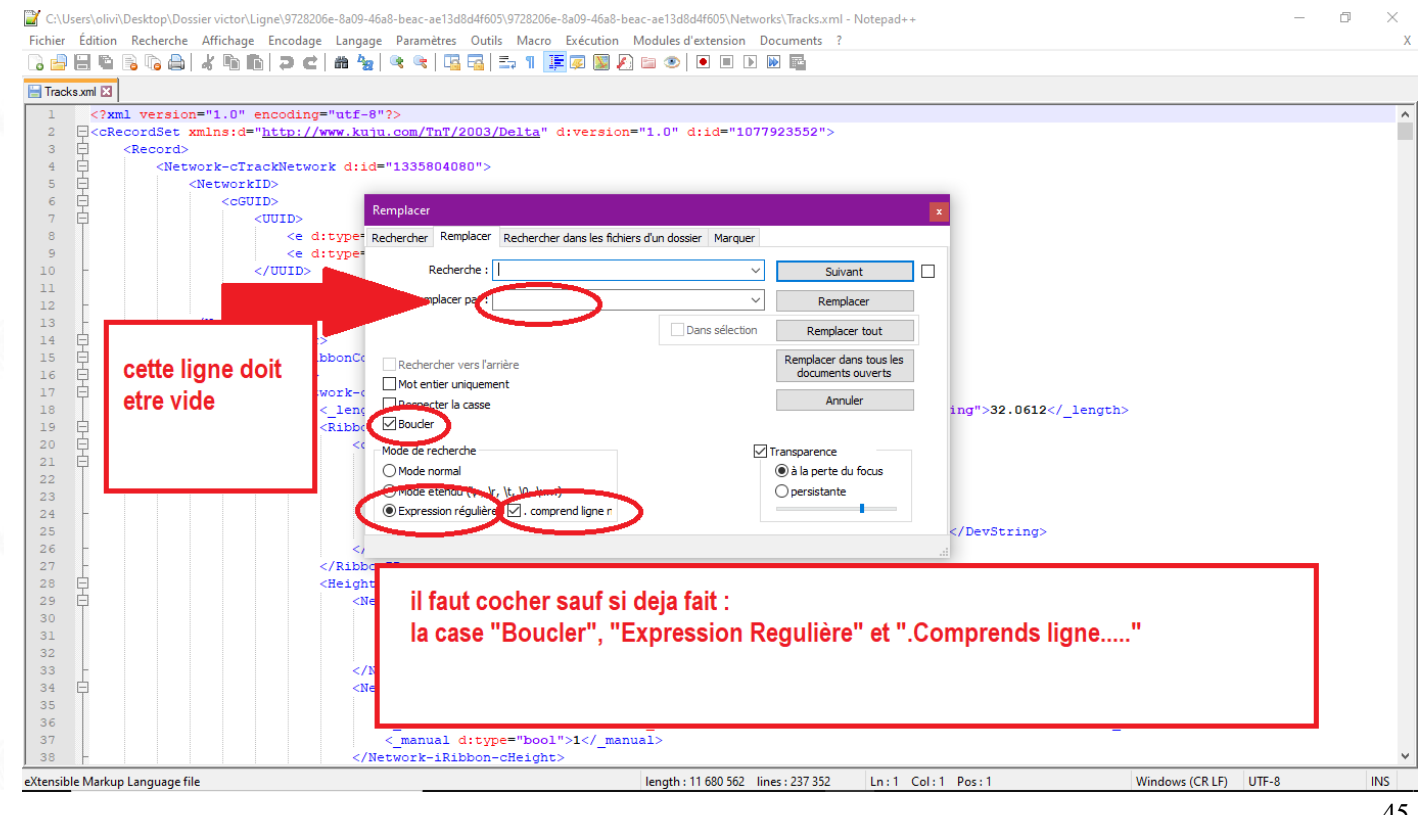

#### Une fois que cela est fait, il faut écrire cette petite phrase magique dans le cadre supérieur :

#### [ |\t]\*<Network-cSignalProperty.\*?</Network-cSignalProperty>[ |\t]\*

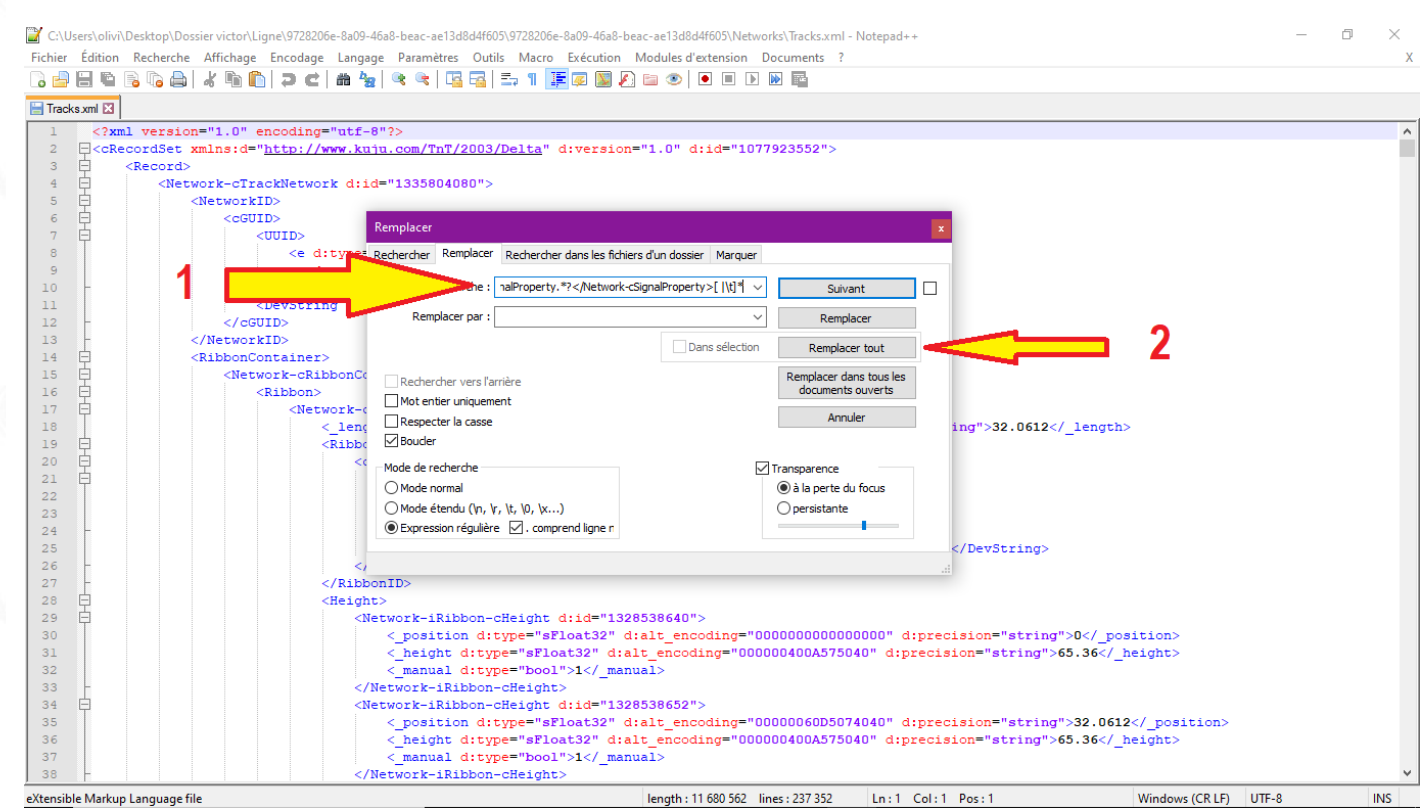

#### Et ensuite cliquer sur remplacer tout.

 $\leftarrow$ 

 $\sim$  $\sim$  $\overline{\phantom{0}}$  $\sim$  .  $\equiv$   $\sim$ 

> - 5  $\sim$   $\blacksquare$

 $\equiv$   $\blacksquare$ 

 $\sim$  $\epsilon$ 

 $\sim$ 

 $\leq$  $\sim$ 

- 1  $\epsilon$ 

 $\epsilon$  $\blacksquare$ 

 $\sim$  $\sim$  $\epsilon$  $\leftarrow$ 

 $\sim$  $\sim$  $\leq$  $\sim$  $\leq$  $\sim$  $\sim$  $\leq$  $\leq$ 

 $\leq$ 

**Résultat : Tous les signaux avec un lien présents sur la map ainsi que d'anciennes traces de signaux avec liens auront complètement disparus.**

Il existe la même manipulation avec une autre formule, pour supprimer tous les PN : [|\t]\*<Network-cLevelCrossingProperty.\*?</Network-cLevelCrossingProperty>[|\t]\*

Idem pour tous types de TIV avec liens : [|\t]\*<Network-cSpeedLimitSignProperty.\*?</Network-cSpeedLimitSignProperty>[|\t]\*

*Voila, maintenant n'oubliez pas de cliquer sur enregistrer dans Notpad++.* 

*Vous quittez notpad et il faut maintenant faire la manœuvre inverse. Prenez le fichier tracks.xml et convertissez le en .bin avec le programme Serz.*

### **Et là, votre nouveau tracks.bin, soulagé, vous remerciera**

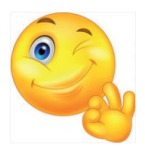

*Tuto réalisé par Olivier Vilminot avec la complicité de Jean Yves Mathieu*

## *Licences*

*Merci de respecter* :

### *-1-*

<span id="page-46-0"></span> $\leftarrow$  $\epsilon$  $\overline{\phantom{a}}$  $\sim$  $\overline{\phantom{a}}$ 

 $\leq$  $\blacksquare$ 

 $\sim$  $\leftarrow$ 

 $\leftarrow$ 

 $\leq$  $\leq$  $\blacktriangleleft$  $\leq$ 

 $\overline{\phantom{0}}$ 

€.,

 $\leq$  $\leq$  $\epsilon$  $\epsilon$  .  $\leftarrow$ 

 $\leq$  $\leq$  $\leq$  $\epsilon$  $\leftarrow$  $\overline{\phantom{a}}$  $\blacksquare$ 

**SI**  $\sim$ 

 $\leftarrow$  $\leq$  $\leq$  $\overline{\phantom{a}}$ 

 $\sim$  $\overline{\phantom{0}}$ 

 $\leq$  $\leftarrow$ 

 $\epsilon$ 

 $\leftarrow$ 

Les restrictions d'utilisation et autres directives du pack initial (Les signaux de BAL Version 3 du 17/07/2013) de *Laurent SIDOT* et *Bernard VILLETARD* s'appliquent naturellement à cette extension ainsi que le pack de Signalisation Lumineuse SNCF de BAL de JYM26 version 2022.

### *-2-*

Toutes les créations de Dylan AGULLO sont mises gratuitement à disposition sous un contrat Creative Commons France (CC BY-NC-ND 3.0 FR) selon les conditions suivantes :

**Attribution** — Vous devez créditer l'œuvre, intégrer un lien vers la licence et indiquer si des modifications ont été effectuées à l'œuvre. Vous devez indiquer ces informations par tous les moyens raisonnables, sans toutefois suggérer que l'offrant vous soutient ou soutient la façon dont vous avez utilisé son œuvre.

**Pas d'Utilisation Commerciale** — Vous n'êtes pas autorisé à faire un usage commercial de cette œuvre, tout ou partie du matériel la composant.

**Pas de modifications** — Dans le cas où vous effectuez un remix, que vous transformez, ou créez à partir du matériel composant l'œuvre originale, vous n'êtes pas autorisé à distribuer ou mettre à disposition l'œuvre modifiée sans accord écrit. L'utilisation de l'œuvre modifiée reste possible à titre privé.

Contrat disponible à l'adresse suivante : [https://creativecommons.org/licenses/by](https://creativecommons.org/licenses/by-nc-nd/3.0/fr/) -nc-[nd/3.0/fr/](https://creativecommons.org/licenses/by-nc-nd/3.0/fr/)

Nota : *L'auteur assure que ce produit, dans son état d'origine, est exempt de tout virus ou malware informatique, mais décline toute responsabilité quand à l'utilisation de ce produit notamment en cas de problème à caractère informatique. N'oubliez pas de faire des sauvegardes avant toute modification importante sur votre ordinateur. Une copie du dossier Assets peut être salutaire.*

*Extrait de la documentation du pack de la Signalisation Lumineuse SNCF (BAL) version 2022 de JYM26*